$\overline{\mathcal{L}}$ <sub>3</sub>

# PyroMark® Q24 Validation Oligo Handbuch

### Version 1

# **IVD**

**REF** 

Für die Leistungsüberprüfung des PyroMark Q24 MDx Systems.

Für in-vitro-diagnostische Anwendungen

 $C \in$ 

979304

**HB** 1057426DE

QIAGEN GmbH, QIAGEN-Straße 1, 40724 Hilden, DEUTSCHLAND

**R3** MAT 1057426DE

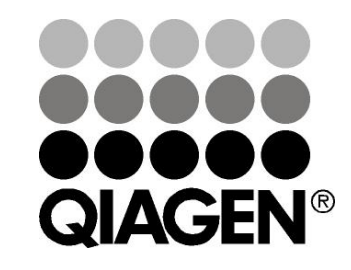

# Sample & Assay Technologies

# QIAGEN Sample and Assay Technologies

QIAGEN ist der führende Anbieter von innovativen Probenvorbereitungs- und Testtechnologien, die die Isolierung und die Analyse von Nukleinsäuren und Proteinen in jedem biologischen Probenmaterial ermöglichen. Unsere fortschrittlichen, qualitativ hochwertigen Produkte und Dienstleistungen stellen den Erfolg von der Probe bis zum Ergebnis sicher.

#### QIAGEN setzt Standards in:

- **der Reinigung von DNA, RNA und Proteinen**
- Nukleinsäure- und Protein-Assays
- **Maturism MicroRNA-Forschung und RNAi**
- **Laber Automatisierung von Probenvorbereitungs- und Testtechnologien**

Unsere Mission ist es, Ihnen herausragende Erfolge und neue Erkenntnisse bei Ihrer Forschung zu ermöglichen. Weitere Informationen finden Sie auf der Website www.qiagen.com.

# Inhaltsverzeichnis

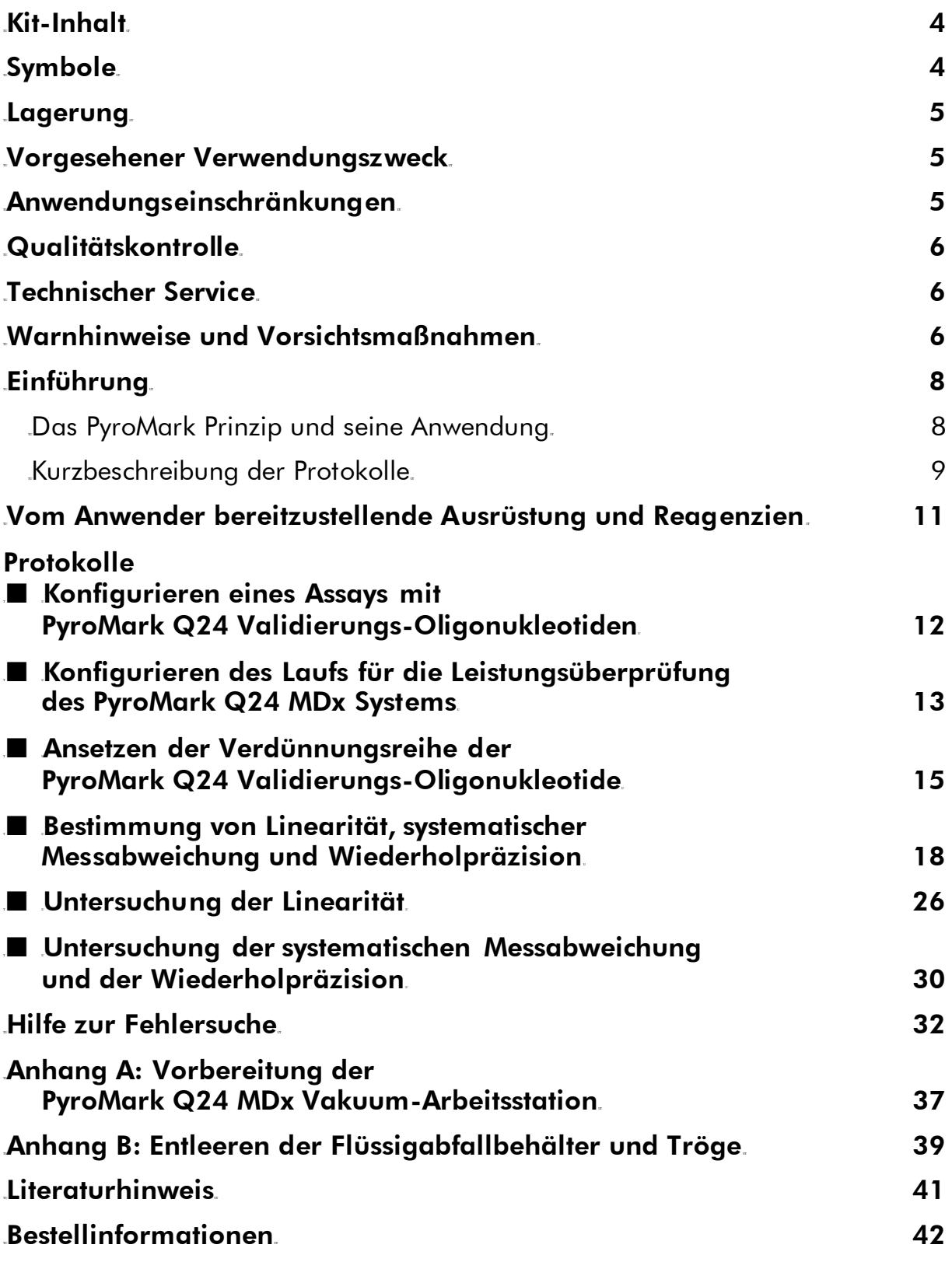

## <span id="page-3-0"></span>Kit-Inhalt

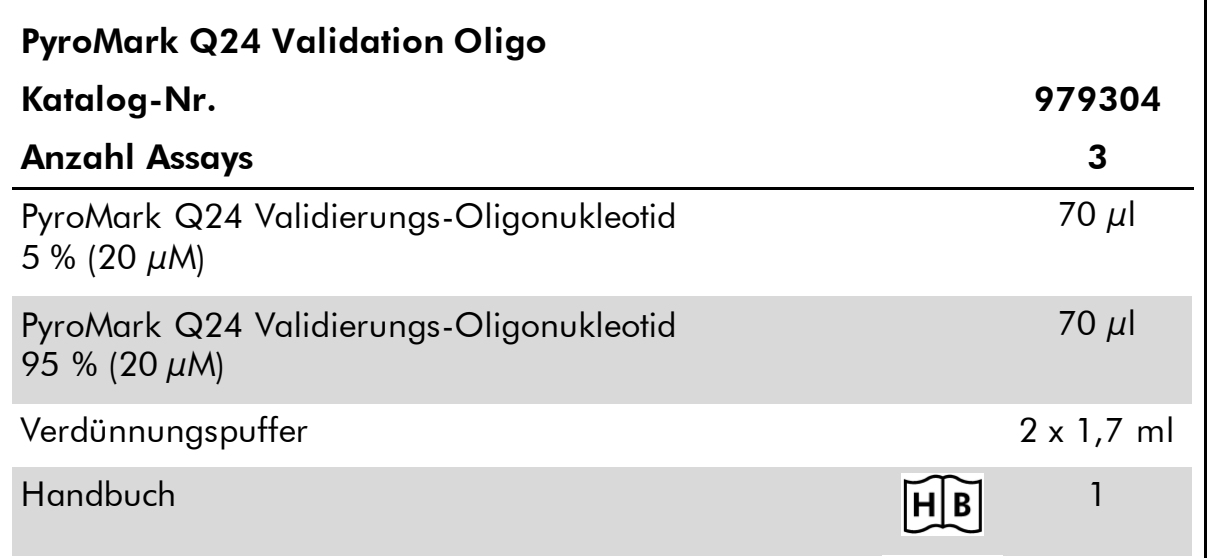

# <span id="page-3-1"></span>Symbole

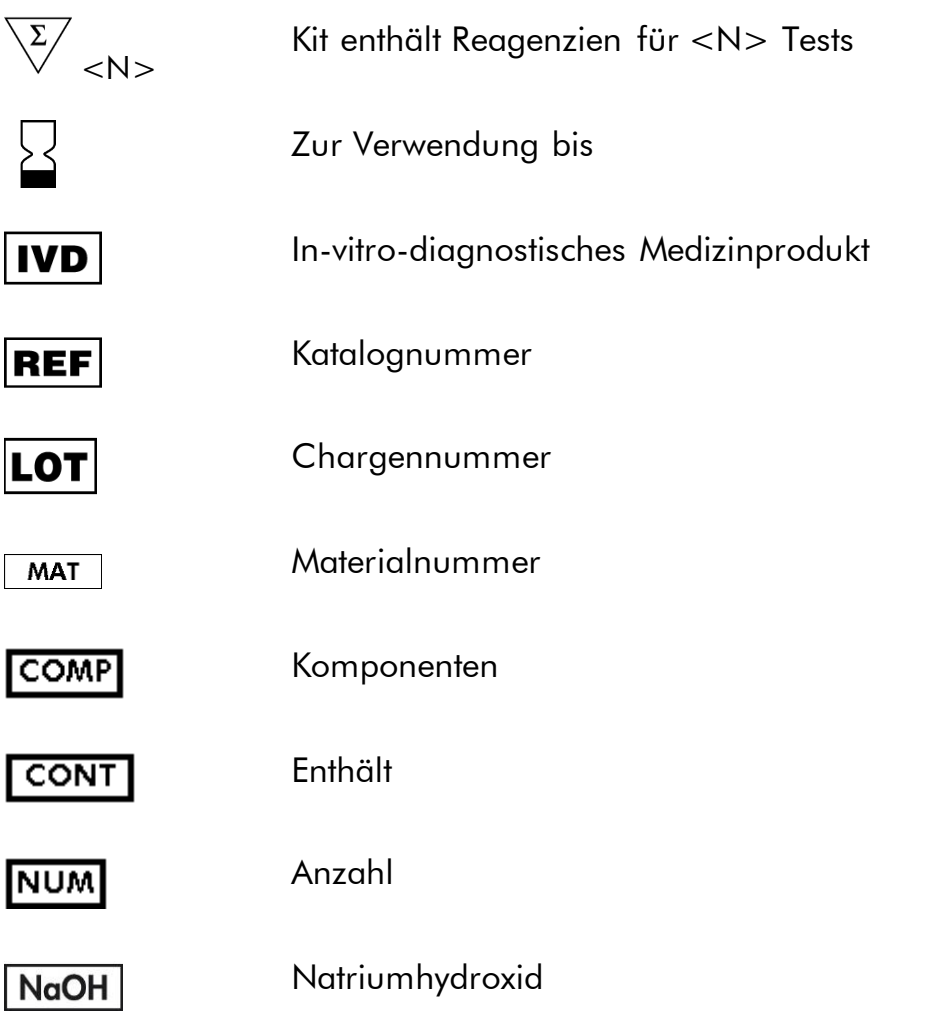

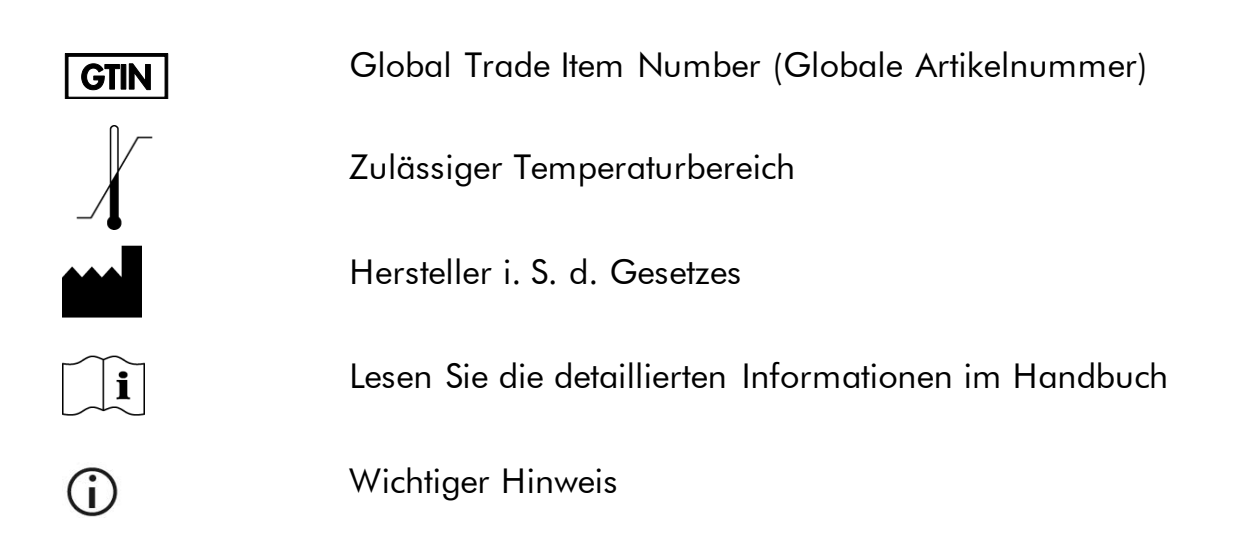

# <span id="page-4-0"></span>Lagerung

Das PyroMark Q24 Validation Oligo sollte nach Wareneingang bei –30 °C bis –15 °C gelagert werden. Wiederholtes Auftauen und Wiedereinfrieren (mehr als 4-mal) sollte vermieden werden. Bei Lagerung unter diesen Bedingungen ist das PyroMark Q24 Validation Oligo bis zum Haltbarkeitsdatum, das auf der Kit-Verpackung angegeben ist, stabil.

# <span id="page-4-1"></span>3BVorgesehener Verwendungszweck

Das PyroMark Q24 Validation Oligo ist als Hilfsmittel zur Leistungsüberprüfung des PyroMark Q24 MDx Systems für in-vitro-diagnostische Applikationen der Pyrosequencing® Technologie vorgesehen.

# <span id="page-4-2"></span>Anwendungseinschränkungen

Für den in-vitro-diagnostischen Gebrauch darf das PyroMark Q24 MDx System nur verwendet werden von:

- Personal, das entsprechend ausgebildet und in Verfahren, bei denen Invitro-Diagnostika verwendet werden, geschult ist, und
- akkreditierten medizinischen Prüflaboratorien.

Alle Bedienungsschritte müssen gemäß den Anweisungen des PyroMark Q24 MDx Systems durchgeführt werden, so wie sie in Dialogmeldungen auf dem Bildschirm des PyroMark Q24 MDx erscheinen oder in den zugehörigen Benutzer- und anderen Handbüchern oder vom Technischen Support von QIAGEN gegeben werden. Außerdem sind dabei die in den technischen Spezifikationen vorgegebenen Grenzwerte einzuhalten.

Die erforderlichen Materialien für die Probenvorbereitung vor der Pyrosequenzierungs-Analyse sind nicht Bestandteil dieses Produkts.

Der Kit ist ausschließlich für die Verwendung mit dem PyroMark Q24 MDx System vorgesehen.

Die genaue Einhaltung der Anweisungen im Geräte-Handbuch und in diesem Handbuch ist Voraussetzung für optimale Ergebnisse. Eine andere Verdünnung der Reagenzien als die, die in diesem Handbuch beschrieben ist, wird nicht empfohlen und führt zu einer Verschlechterung der Leistungscharakteristik.

Achten Sie auf die Haltbarkeitsdaten und Lagerbedingungen, die auf der Kit-Verpackung und den Etiketten der einzelnen Komponenten des Kits aufgedruckt sind. Verwenden Sie keine Komponenten, deren Haltbarkeitsdatum abgelaufen ist oder die nicht korrekt gelagert wurden.

Die mit dem PyroMark Q24 MDx System erhaltenen Ergebnisse müssen im Zusammenhang mit allen relevanten klinischen und Laborbefunden interpretiert werden.

# <span id="page-5-0"></span>5BQualitätskontrolle

Gemäß dem ISO-zertifizierten Qualitätsmanagement-System von QIAGEN wird jede Charge PyroMark Q24 Validation Oligo nach festgelegten Prüfkriterien getestet, um eine einheitliche Produktqualität sicherzustellen.

# <span id="page-5-1"></span>Technischer Service

Der Technische Service von QIAGEN garantiert Qualität auch in der wissenschaftlichen Beratung unserer Kunden. Hier stehen Ihnen erfahrene Wissenschaftler für Ihre Fragen zu Probenvorbereitungs- und Testtechnologien sowie zur Anwendung der QIAGEN® Produkte gerne zur Verfügung. Rufen Sie uns an, wenn Sie Fragen zum PyroMark Q24 Validation Oligo oder zu anderen QIAGEN Produkten haben.

Die Erfahrungen unserer Kunden sind eine wichtige Informationsquelle bei der Entwicklung und Verbesserung unserer Produkte. Rufen Sie uns an, denn Ihre Vorschläge und Ideen zu unseren Produkten und zu neuen Techniken interessieren uns.

Technische Hinweise und zusätzliche nützliche Informationen finden Sie in unserem Technischen Support-Center unter www.qiagen.com/support. Darüber hinaus ist Ihnen das Team vom Technischen Service gerne behilflich, falls Sie Rat oder weitere Informationen zu QIAGEN Produkten benötigen (Kontaktinformationen siehe hintere Umschlagseite oder unter www.qiagen.com).

# <span id="page-5-2"></span>7BWarnhinweise und Vorsichtsmaßnahmen

Tragen Sie beim Umgang mit Chemikalien immer einen Laborkittel, Schutzhandschuhe und eine Schutzbrille. Weitere Informationen können Sie den entsprechenden Sicherheitsdatenblättern entnehmen (*Safety Data Sheets*, SDSs). In unserer Online-Sammlung der Sicherheitsdatenblätter unter www.qiagen.com/safety finden Sie zu jedem QIAGEN Kit und zu jeder Kit-Komponente das jeweilige SDS als PDF-Datei, die Sie einsehen und ausdrucken können.

# <span id="page-7-0"></span>Einführung

Mithilfe der PyroMark Q24 Validierungs-Oligonukleotide kann die Leistung des PyroMark Q24 MDx Systems überprüft werden.

### <span id="page-7-1"></span>Das PyroMark Prinzip und seine Anwendung

Beim PyroMark Q24 Validation Oligo handelt es sich um zwei biotinylierte Oligonukleotide, die sich in ihrer Sequenz an einer Position, an der entweder ein A oder ein G synthetisiert ist, unterscheiden. Eine variable Position wird erzeugt, indem die beiden Oligonukleotide in unterschiedlichen Mengenverhältnissen gemischt werden. Beim Sequenzieren wird C oder T eingebaut, und die variable Position wird als "% C" analysiert.

In Mehrfachbestimmungen dienen die Mischungen dazu, die Linearität, eine systematische Messabweichung und die Wiederholpräzision zu bestimmen. Diese Bestimmungen sind Bestandteile der Leistungsüberprüfung des Systems..\*\*

Die Grenzwerte der Mischungsverhältnisse beider Oligonukleotide, 5 % und 95 %, wurden sorgfältig gewählt und entsprechen den allgemein anerkannten Grenzwerten für eine zuverlässige Quantifizierung, wie sie durch unternehmensinterne Evaluierung und durch publizierte Daten (Ref. 2 bis 8) belegt sind.

Die Leistungsüberprüfung gilt für das gesamte PyroMark Q24 MDx System, da die Mischungen vor der Analyse mit dem PyroMark Q24 MDx Gerät die Probenvorbereitungsprozedur mit der PyroMark Q24 MDx Vakuum-Arbeitsstation durchlaufen.

Beide Oligonukleotide können eine Haarnadel- oder Stamm-Schleifen-Struktur (*stem–loop structure*) ausbilden. Diese Struktur ermöglicht das Selbstpriming der Oligonukleotide zur Verlängerung durch die DNA-Polymerase, sodass ein Sequenzierungs-Primer in der Pyrosequenzierungsreaktion nicht mehr benötigt wird. In Abbildung 1 ist die Struktur der Oligonukleotide wiedergegeben.

\* Die Terminologie der Leistungsparameter sind Definitionen in Anlehnung an Referenz 1 (siehe "[Literaturhinweis](#page-40-0)" auf Seite [41\)](#page-40-0). Linearität: die Fähigkeit, innerhalb eines gegebenen Messintervalls Messergebnisse zu liefern, die direkt proportional zum %-C-Wert der Probe sind. Systematische Messabweichung ("Bias"): Abweichung zwischen den Messergebnissen und einem wahren Wert für "% C". Wiederholpräzision: Präzision sukzessiver Messergebnisse für "% C" bei Analysen, die unter im Wesentlichen unveränderten Messbedingungen durchgeführt werden (zum Beispiel

bei Mehrfachbestimmungen).

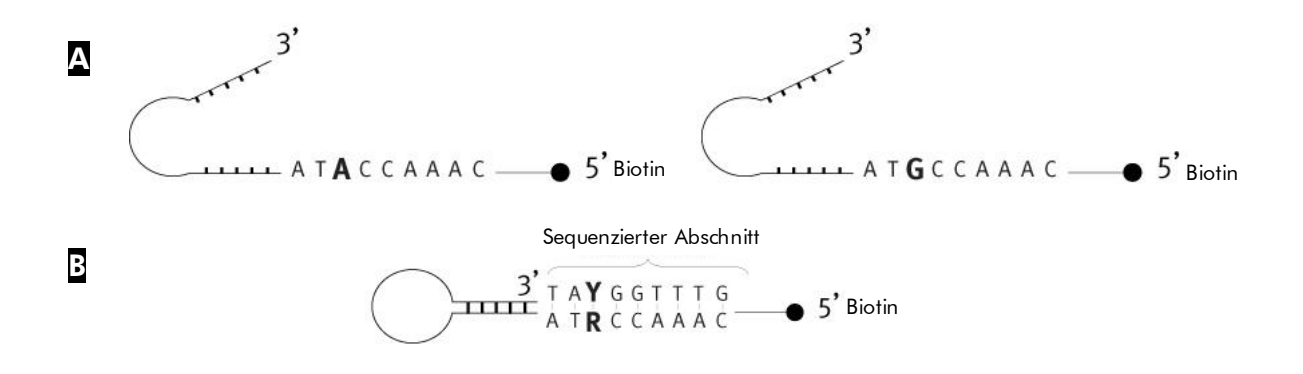

Abbildung 1. Struktur der PyroMark Q24 Validierungs-Oligonukleotide. A Die offene Struktur der Oligonukleotide. B Die durch Selbstpriming entstandene Struktur der Oligonukleotide; der analysierte Sequenzabschnitt ist angegeben.

### <span id="page-8-0"></span>Kurzbeschreibung der Protokolle

Das folgende Arbeitsablauf-Diagramm gibt einen Überblick über den Ablauf der Analyse.

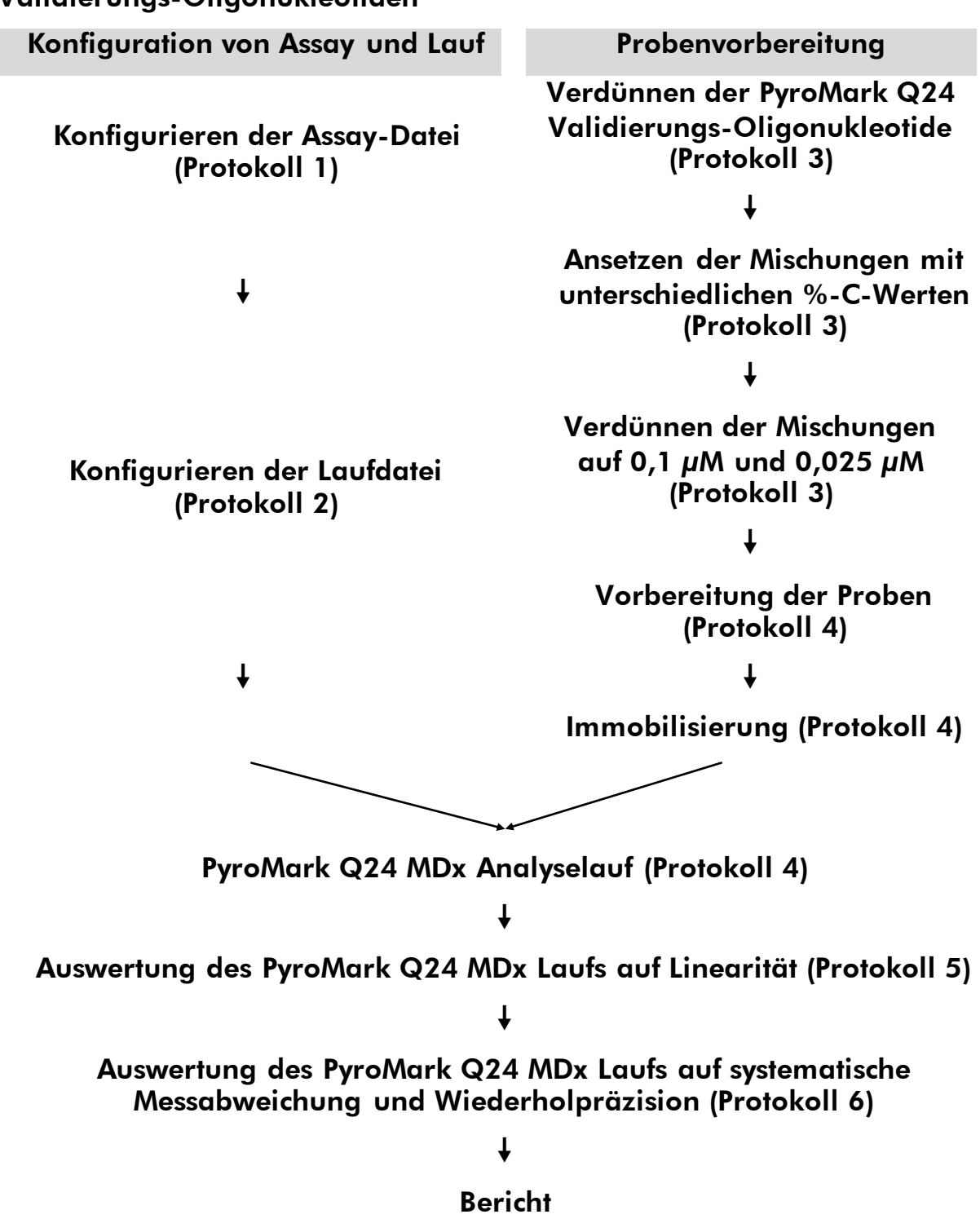

#### 23BArbeitsablauf der Leistungsüberprüfung mit PyroMark Q24 Validierungs-Oligonukleotiden

### <span id="page-10-0"></span>Vom Anwender bereitzustellende Ausrüstung und **Reagenzien**

Tragen Sie beim Umgang mit Chemikalien immer einen Laborkittel, Schutzhandschuhe und eine Schutzbrille. Weitere Informationen können Sie den entsprechenden Sicherheitsdatenblättern (S*afety Data Sheets*, SDS) entnehmen, die Sie vom jeweiligen Hersteller beziehen können.

#### Zum Gebrauch mit dem PyroMark Q24 MDx

- **PyroMark Q24 MDx (Kat.-Nr. 9001513)**\*\*
- **Ellipheric PyroMark Q24 MDx Software (Kat.-Nr. 9019063)**.<sup>†</sup>
- $\blacksquare$  PyroMark Q24 Platte (Kat.-Nr. 979301)<sup>†</sup>
- **PyroMark Q24 Kartusche (Kat.-Nr. 979302)**.<sup>†</sup>
- **PyroMark Q24 MDx Vakuum-Arbeitsstation (Kat.-Nr. 9001515 oder**  $9001517$ <sup>\*</sup>.
- **PyroMark Gold Q24 Reagenzien (Kat.-Nr. 971802)**.<sup>†</sup>
- $\blacksquare$  Pipetten (verstellbar)\*
- sterile Pipettenspitzen mit Filter
- **Ellipher PyroMark Bindungspuffer (Kat.-Nr. 979306)**.<sup>†</sup>
- $\blacksquare$  PyroMark Denaturierungslösung (Kat.-Nr. 979307). $^\dagger$
- **Ell** PyroMark Waschpuffer, Konzentrat (Kat.-Nr.979308).<sup>†</sup>
- **Ellipheric PyroMark Annealing-Puffer (Kat.-Nr. 979309)**.<sup>†</sup>
- **E** Streptavidin Sepharose® High Performance (GE Healthcare, Kat.-Nr. 17-5113-01; www.gelifesciences.com)
- **Plattenschüttler\* für die DNA-Bindung an Beads (Immobilisierung)**
- $\blacksquare$  Heizblock\* (bis 80 °C)
- **24-Well-PCR-Platte oder -Streifen**
- **Deckelstreifen**
- 1,5-ml- oder 2-ml-Reaktionsgefäße für die Verdünnung der PyroMark Q24 Validierungs-Oligonukleotide
- Permanent-Faserstift zum Beschriften von Reaktionsgefäßen
- hochreines Wasser (Milli-Q®, 18,2 MΩ x cm oder vergleichbar)
- $\blacksquare$  Ethanol (70 %)
- \* Stellen Sie sicher, dass die Geräte regelmäßig und gemäß den Herstellerangaben überprüft und kalibriert werden.
- $^\dagger$  CE-IVD-Kennzeichnung gemäß EU-Richtlinie 98/79/EG. Alle anderen aufgeführten Produkte tragen keine CE-IVD-Kennzeichnung gemäß EU-Richtlinie 98/79/EG.

### <span id="page-11-0"></span>Protokoll 1: Konfigurieren eines Assays mit PyroMark Q24 Validierungs-Oligonukleotiden

#### $\bigcirc$ Wichtiger Hinweis vor Beginn

 Detaillierte Informationen, wie Sie einen Assay und einen Lauf konfigurieren, finden Sie im *PyroMark Q24 MDx Software-Handbuch*.

#### 25BDurchführung

- 1. Konfigurieren Sie mithilfe der PyroMark Q24 MDx Software einen Assay für die PyroMark Q24 Validierungs-Oligonukleotide.
- 2. Klicken Sie auf  $\blacksquare$  in der Werkzeugleiste und wählen Sie die Funktion "New AQ Assay" ("Neuer AQ-Assay").
- 3. Tippen Sie die folgende Sequenz als "zu analysierende Sequenz" ("Sequence to Analyze") ein: *TAYGGTTTGA*

(i) Weitere Informationen, wie Sie eine Assay-Datei anlegen, finden Sie im *PyroMark Q24 MDx Software-Handbuch*.

4. Klicken Sie auf die Schaltfläche "Generate Dispensation Order" ("Dispensier-Reihenfolge generieren"), um die folgende Dispensier-Reihenfolge der Nukleotide zu erhalten: AQ: CTGACTGTG CpG: ATGATCGTG

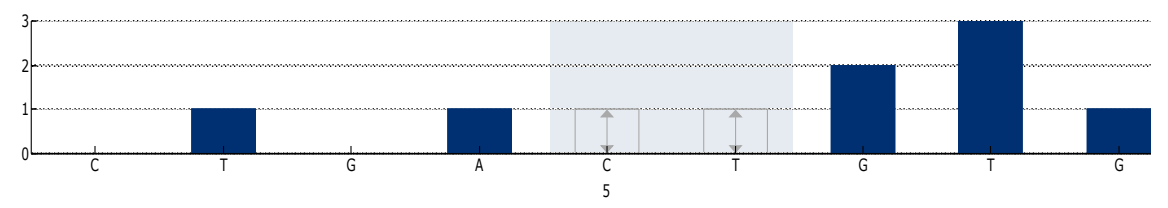

Abbildung 2. Histogramm im AQ-Modus. Bei der ersten und dritten Nukleotid-Zugabe handelt es sich um Dispensierungen von Leerproben, die als Negativkontrollen dienen. Die fünfte und sechste Dispensierung entsprechen der variablen Position, die durch das Mischen der beiden Oligonukleotide entsteht.

#### 5. Um die Assay-Datei zu speichern, klicken Sie auf das Disketten-Symbol  $\blacksquare$  in der Werkzeugleiste.

### <span id="page-12-0"></span>11BProtokoll2: Konfigurieren des Laufs für die Leistungsüberprüfung des PyroMark Q24 MDx **Systems**

#### $\bigcap$ **Wichtige Hinweise vor Beginn**

- Weitere Informationen, wie Sie eine Laufdatei anlegen, finden Sie im *PyroMark Q24 MDx Software-Handbuch*.
- Es wird empfohlen, die Proben in zufälliger Anordnung auf die Positionen der PyroMark Q24 Platte zu verteilen. Ein Beispiel für eine zufallsverteilte Probenbeschickung ist in Tabelle 1 und Tabelle 2 dargestellt; dabei entsprechen die Buchstaben den in Tabelle 3 aufgeführten Mischungen (siehe "Protokoll 3: Ansetzen der Verdünnungsreihe der PyroMark Q24 [Validierungs-Oligonukleotide](#page-14-0)"). Geben Sie "% C" als Probenkennung ("Sample ID") ein.
- Für jeden Test müssen zwei Laufdateien angelegt werden: eine für 0,5 Pikomol und eine für 2 Pikomol.

#### 27BDurchführung

1. Legen Sie für die Linearitätsbestimmung zwei Laufkonfigurationen an, indem Sie die Assay-Parameter durch Importieren einer geeigneten Anzahl von Platten und Wells – entsprechend Tabelle 1 – zuordnen. Speichern Sie die Assays unter den Bezeichnungen "Linearity\_0.5picomol" ("Linearität\_0,5Pikomol") und "Linearity 2picomol" ("Linearität 2Pikomol") ab.

Um einem Well der Platte eine Assay-Datei zuzuordnen, können Sie entweder

- das Well mit der rechten Maustaste anklicken und die Funktion "Load Assay" ("Assay laden") aus dem Kontextmenü auswählen oder
- die Assay-Datei aus dem Shortcut-Browser auswählen und ihn per Drag-and-drop in das gewünschte Well ziehen.

Ein Well wird mit einer bestimmten Farbe dargestellt, je nachdem welcher Assay ihm zugeordnet wurde (Farbkodierung).

G Weitere Informationen, wie Sie eine Laufdatei anlegen, finden Sie im *PyroMark Q24 MDx Software-Handbuch*.

|   |                 | $\begin{array}{cccccccccccccccccc} 1 & 2 & 3 & 4 & 5 & 6 & 7 & 8 \end{array}$ |  |  |        |
|---|-----------------|-------------------------------------------------------------------------------|--|--|--------|
|   | A C – F B E – G |                                                                               |  |  |        |
| B | DGC DFBC        |                                                                               |  |  | $\Box$ |
|   | A F E A B E —   |                                                                               |  |  |        |

Tabelle 1. Platten-Konfiguration für die Bestimmung der Linearität

2. Legen Sie für die Bestimmung der systematischen Messabweichung und der Wiederholpräzision zwei Laufkonfigurationen an, indem Sie die Assay-Parameter durch Importieren einer geeigneten Anzahl von Platten und Wells – entsprechend Tabelle 2 – zuordnen. Speichern Sie die Assays unter "BiasRepeatability\_0.5picomol" ("MessabweichungWiederholpräzision 0,5Pikomol") und "BiasRepeatability 2picomol" ("MessabweichungWiederholpräzision\_2Pikomol") ab.

Tabelle 2. Platten-Konfiguration für die Bestimmung der systematischen Messabweichung und der Wiederholpräzision

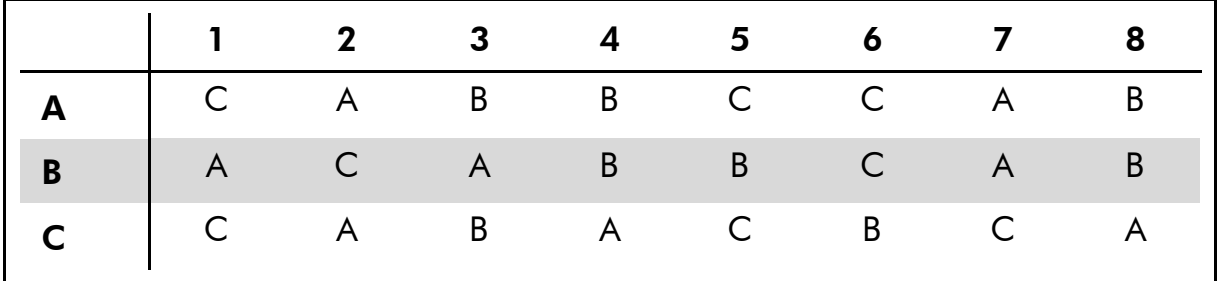

- 3. Speichern Sie die Laufdateien auf einem USB-Speicherstick (gehört zum Lieferumfang des PyroMark Q24 MDx Systems).
- 4. Drucken Sie für jede Laufkonfiguration eine Liste der benötigten Volumina des Enzymgemischs, des Substratgemischs und der Nukleotide sowie die Platten-Konfiguration aus. Wählen Sie dazu die Funktion "Pre Run Information" aus dem "Tools"-Menü und klicken Sie auf  $\triangleq$ , wenn der Bericht erscheint.

### <span id="page-14-0"></span>12BProtokoll3: Ansetzen der Verdünnungsreihe der PyroMark Q24 Validierungs-Oligonukleotide

#### $\bigcirc$ Wichtige Hinweise vor Beginn

- Um korrekte Mischungen zu erhalten, ist es unerlässlich, möglichst genau zu pipettieren. Die im Folgenden beschriebene Methode besteht aus dem sukzessiven Mischen von gleichen Volumina der Lösungen, um Pipettierfehler zu reduzieren. Dennoch ist es von entscheidender Bedeutung, dass für alle Mischungen dieselbe Pipettiertechnik angewandt wird, um sicherzustellen, dass tatsächlich gleiche Volumina dispensiert werden.
- Der mit den PyroMark Q24 Validierungs-Oligonukleotiden gelieferte Puffer enthält ein Mittel, das die Adsorption der Oligonukleotide an Kunststoffoberflächen effektiv verhindert, aber eventuell die Leistung beeinträchtigen könnte. Es ist wichtig, diesen Puffer zu verwenden, wenn dies angegeben ist. Die PyroMark Q24 Validierungs-Oligonukleotide werden in diesem Puffer gelagert.

#### 29BDurchführung

<span id="page-14-1"></span>1. Der Verdünnungspuffer, der mit den PyroMark Q24 Validierungs-Oligonukleotiden geliefert wird, muss vor Gebrauch verdünnt werden. Bereiten Sie den Verdünnungspuffer vor, indem Sie 600 µl des 10-fach konzentrierten Verdünnungspuffers mit 5400 µl hochreinem Wasser verdünnen.

 $(i)$ 

Das Mittel (zur Verhinderung der Adsorption) verursacht eventuell Bläschenbildung beim Pipettieren.

- 2. Bereiten Sie für die Verdünnungsreihe 1,5-ml- oder 2-ml-Reaktionsgefäße vor. Beschriften Sie die Reaktionsgefäße wie folgt: *A1*, *B1*, *C1*, *D1*, *E1*, *F1*, *G1 A0,1*, *B0,1*, *C0,1*, *D0,1*, *E0,1*, *F0,1*, *G0,1 A0,025*, *B0,025*, *C0,025*, *D0,025*, *E0,025*, *F0,025*, *G0,025*
- 3. Pipettieren Sie 30 µl des 5%igen PyroMark Q24 Validierungs-Oligonukleotids (20 µM) in das Reaktionsgefäß "A1".
- 4. Pipettieren Sie 30 µl des 95%igen PyroMark Q24 Validierungs-Oligonukleotids (20  $\mu$ M) in das Reaktionsgefäß "B1".
- 5. Geben Sie 570 µl [1](#page-14-1)x-Verdünnungspuffer (aus Schritt 1) in die Reaktionsgefäße "A1" und "B1", sodass jeweils eine Lösung mit 1 µM von jedem PyroMark Q24 Validierungs-Oligonukleotid vorliegt. Mischen Sie jeweils durch Auf- und Abpipettieren.

 $\bigcirc$ Um vergleichbare Verdünnungen zu gewährleisten, empfehlen wir dringend, die 30- $\mu$ l-Aliquots und die 570  $\mu$ l zu pipettieren, ohne zwischen den Mischungen die Volumeneinstellung der Pipette zu verändern.

<span id="page-15-0"></span>6. Setzen Sie die Lösungen für die Reaktionsgefäße "C1" bis "G1" gemäß den Angaben in Tabelle 3 an.

| <b>Reaktionsgefäß</b> | Mischung aus   |                | <b>Endvolumen</b> | % C    |  |  |
|-----------------------|----------------|----------------|-------------------|--------|--|--|
| A <sub>1</sub>        |                |                | 600 $\mu$ l       | 5 %    |  |  |
| <b>B</b> 1            |                |                | 600 $\mu$         | 95 %   |  |  |
| C <sub>1</sub>        | 200 $\mu$ l A1 | 200 $\mu$ I B1 | 400 $\mu$         | 50 %   |  |  |
| D <sub>1</sub>        | 100 $\mu$ l A1 | 100 $\mu$ I C1 | 200 $\mu$         | 27,5 % |  |  |
| E <sub>1</sub>        | 100 $\mu$ l A1 | 100 $\mu$ I D1 | 200 $\mu$         | 16,3%  |  |  |
| F <sub>1</sub>        | 100 $\mu$ I B1 | 100 $\mu$ I C1 | 200 $\mu$         | 72,5 % |  |  |
| G <sub>1</sub>        | 100 $\mu$ l B1 | 100 $\mu$ I F1 | $200 \mu$         | 83,8 % |  |  |

Tabelle 3. Ansetzen der PyroMark Q24 Validierungs-Oligonukleotid-Mischungen mit unterschiedlichen %-C-Gehalten

<span id="page-15-1"></span>7. Setzen Sie die Lösungen für die Reaktionsgefäße "A0,1" bis "G0,1" an, indem Sie jede der Lösungen "A1" bis "G1" gemäß den Angaben in Tabelle 4 auf 0,1 µM verdünnen.

Tabelle 4. Verdünnung der PyroMark Q24 Validierungs-Oligonukleotid-Mischungen für die Reaktionsgefäße "A0,1" bis "G0,1"

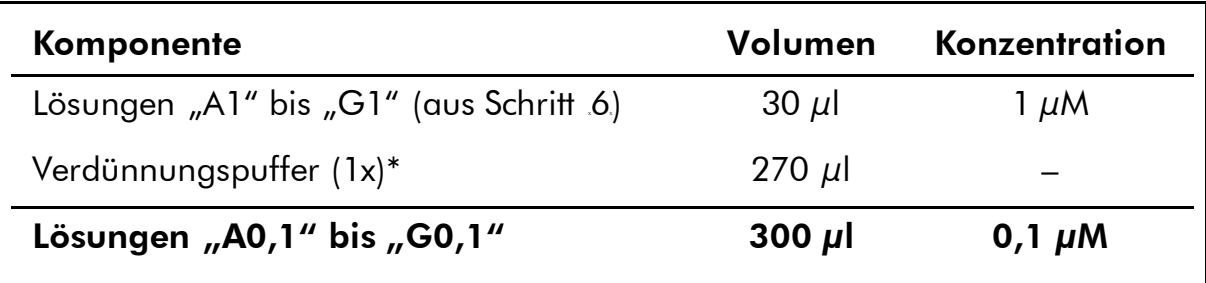

Stellen Sie sicher, dass der mit den PyroMark Q24 Validierungs-Oligonukleotiden gelieferte 10-fach konzentrierte Verdünnungspuffer vor Gebrauch mit hochreinem Wasser verdünnt wird (siehe Schritt .[1](#page-14-1).).

8. Setzen Sie die Lösungen für die Reaktionsgefäße "A0,025" bis "G0,025" an, indem Sie eine zweite Verdünnung mit jeder der Lösungen "A0,1" bis "G0,1" gemäß den Angaben in Tabelle 5 auf 0,025 µM vornehmen.

Tabelle 5. Verdünnung der PyroMark Q24 Validierungs-Oligonukleotid-Mischungen für die Reaktionsgefäße "A0,025" bis "G0,025"

| Komponente                                      | Volumen     | Konzentration |
|-------------------------------------------------|-------------|---------------|
| Lösungen "A0,1" bis "G0,1" (aus<br>Schritt .7.) | $60 \mu$    | 0,1 $\mu$ M   |
| Verdünnungspuffer (1x)*                         | 180 $\mu$ l |               |
| Lösungen "A0,025" bis "G0,025"                  | $240 \mu$   | $0,025 \mu M$ |

Stellen Sie sicher, dass der mit den PyroMark Q24 Validierungs-Oligonukleotiden gelieferte 10-fach konzentrierte Verdünnungspuffer vor Gebrauch mit hochreinem Wasser verdünnt wird (siehe Schritt .[1](#page-14-1).).

 $\bigcirc$ Die restlichen Volumina der PyroMark Q24 Validierungs-Oligonukleotide in den Reaktionsgefäßen "A1" bis "G1" können bei –20 °C bis zu einen Monat gelagert werden. Wiederholtes Auftauen und Wiedereinfrieren (mehr als 4-mal) sollte vermieden werden.

### <span id="page-17-0"></span>13BProtokoll4: Bestimmung von Linearität, systematischer Messabweichung und Wiederholpräzision

#### 30BWichtige Hinweise, bevor Sie mit dem Protokoll beginnen

- Befolgen Sie die Anweisungen im *PyroMark Q24 MDx Handbuch* bei der Installation des PyroMark Q24 MDx Systems.
- Temperieren Sie vier PyroMark Q24 Platten-Halter auf 80 °C (werden in Schritt [26](#page-21-0) benötigt), indem Sie sie auf einen entsprechend eingestellten Heizblock stellen.
- Lassen Sie vor Beginn alle benötigten Reagenzien und Lösungen auf Raumtemperatur (15–25 °C) äquilibrieren.
- Beschriften Sie die vier PyroMark Q24 Platten wie folgt: *Platte 1*, *Platte 2*, *Platte 3*, *Platte 4*

#### 31BDurchführung

- 1. Schütteln Sie die Flasche mit der Streptavidin Sepharose High Performance vorsichtig, bis eine homogene Lösung vorliegt.
- 2. Bereiten Sie einen Master-Mix für die DNA-Immobilisierung gemäß Tabelle 6 vor. Setzen Sie ein Volumen an, das um mindestens 10 % größer ist als das Volumen, das für die Gesamtzahl der durchzuführenden Reaktionen erforderlich ist.

Bei diesem Protokoll werden 4 x 24 = 96 Reaktionen durchgeführt.

#### Tabelle 6. Master-Mix für die DNA-Immobilisierung

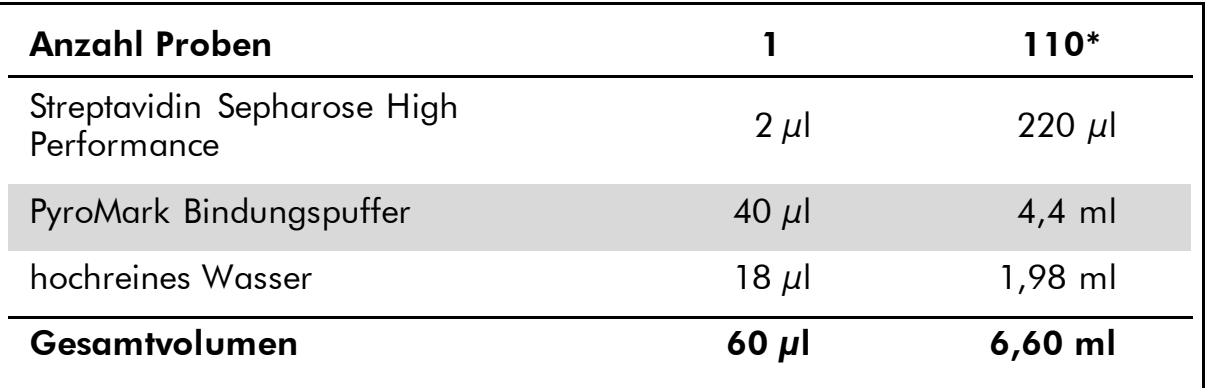

\* Diese Zahl ergibt ein ausreichendes Volumen Master-Mix für 4 x 24 = 96 zu analysierende Proben.

- 3. Geben Sie jeweils 60 µl Master-Mix in alle 24 Wells der vier 24-Well-PCR-Platten. Beschriften Sie die Platten wie folgt: *Platte 1*, *Platte 2*, *Platte 3*, *Platte 4*
- 4. Platte 1: Pipettieren Sie jeweils 20 µl von jeder PyroMark Q24 Validierungs-Oligonukleotid-Mischung der Konzentration 0,025 µM (Reaktionsgefäße "A0,025" bis "G0,025" aus "Protokoll 3: Ansetzen [der Verdünnungsreihe der PyroMark Q24 Validierungs-](#page-14-0)[Oligonukleotide](#page-14-0)") als Dreifachbestimmung in "Platte 1"; wenden Sie dabei dieselbe Probenverteilung wie bei der Laufkonfiguration für "Linearity 0.5picomol" ("Linearität 0,5Pikomol") an (siehe im "Pre Run Information"-Bericht aus "Protokoll 2: Konfigurieren des Laufs [für die Leistungsüberprüfung des PyroMark Q24 MDx Systems](#page-12-0)").

 $(i)$ Die drei übrig bleibenden Wells können für Negativkontrollen verwendet werden: Pipettieren Sie dazu 20 µl 1x-Verdünnungspuffer anstelle von Oligonukleotid-Mischung hinein.

 $(i)$ Nach Zugabe der PyroMark Q24 Validierungs-Oligonukleotid-Mischungen sollte das Gesamtvolumen pro Well 80  $\mu$ l sein.

5. Platte 2: Pipettieren Sie jeweils 20 µl von jeder PyroMark Q24 Validierungs-Oligonukleotid-Mischung der Konzentration 0,1 µM (Reaktionsgefäße "A0,1" bis "G0,1" aus " Protokoll 3: Ansetzen der [Verdünnungsreihe der PyroMark Q24 Validierungs-](#page-14-0)[Oligonukleotide](#page-14-0)") als Dreifachbestimmung in "Platte 2"; wenden Sie dabei dieselbe Probenverteilung wie bei der Laufkonfiguration für "Linearity 2picomol" ("Linearität 2Pikomol") an (siehe im "Pre Run Information"-Bericht aus "Protokoll 2: Konfigurieren des Laufs für [die Leistungsüberprüfung des PyroMark Q24 MDx Systems](#page-12-0)").

 $(i)$ Die drei übrig bleibenden Wells können für Negativkontrollen verwendet werden: Pipettieren Sie dazu 20 µl 1x-Verdünnungspuffer anstelle von Oligonukleotid-Mischung hinein.

 $(i)$ Nach Zugabe der PyroMark Q24 Validierungs-Oligonukleotid-Mischungen sollte das Gesamtvolumen pro Well 80  $\mu$ l sein.

6. Platte 3: Pipettieren Sie von den ersten drei der PyroMark Q24 Validierungs-Oligonukleotid-Mischungen der Konzentration 0,025 µM (Reaktionsgefäße "A0,025" bis "C0,025" aus "[Protokoll](#page-14-0) 3: [Ansetzen der Verdünnungsreihe der PyroMark Q24 Validierungs-](#page-14-0)[Oligonukleotide](#page-14-0)") als Achtfachbestimmung in "Platte 3"; wenden Sie dabei dieselbe Probenverteilung wie bei der Laufkonfiguration für "BiasRepeatability 0.5picomol" ("MessabweichungWiederholpräzision\_0,5Pikomol") an (siehe im "Pre Run Information"-Bericht

#### aus "Protokoll 2: Konfigurieren des Laufs für die [Leistungsüberprüfung des PyroMark Q24 MDx Systems](#page-12-0)").

 $(i)$ Nach Zugabe der PyroMark Q24 Validierungs-Oligonukleotid-Mischungen sollte das Gesamtvolumen pro Well 80  $\mu$ l sein.

7. Platte 4: Pipettieren Sie von den ersten drei der PyroMark Q24 Validierungs-Oligonukleotid-Mischungen der Konzentration 0,1 µM (Reaktionsgefäße "A0,1" bis "C0,1" aus "Protokoll 3: Ansetzen der [Verdünnungsreihe der PyroMark Q24 Validierungs-](#page-14-0)[Oligonukleotide](#page-14-0)") als Achtfachbestimmung in "Platte 4"; wenden Sie dabei dieselbe Probenverteilung wie bei der Laufkonfiguration für "BiasRepeatability 2picomol" ("MessabweichungWiederholpräzision\_2Pikomol") an (siehe im "Pre Run Information"-Bericht aus "Protokoll 2: Konfigurieren des Laufs für die Leistungsüberprüfung [des PyroMark Q24 MDx Systems](#page-12-0)").

 $(i)$ Nach Zugabe der PyroMark Q24 Validierungs-Oligonukleotid-Mischungen sollte das Gesamtvolumen pro Well 80 µl sein.

- 8. Verschließen Sie die Wells der PCR-Platten ("Platte 1" bis "Platte 4") mit PCR-Deckelstreifen.
- <span id="page-19-0"></span>9. Schütteln Sie "Platte 1" für 5 Min. bei 1400 UpM und Raumtemperatur (15–25 °C).

 $\binom{1}{1}$ Sepharose-Beads sedimentieren relativ schnell. Falls über 1 Min. seit dem Schütteln der Platte vergangen ist, schütteln Sie sie erneut für 1 Min., bevor Sie die Beads ansaugen.

G) Während dieses Arbeitsschritts können Sie die PyroMark Q24 MDx Vakuum-Arbeitsstation für die Probenverarbeitung vorbereiten (siehe Anhang A auf Seite [37](#page-36-0) f.).

#### 10. Pipettieren Sie 25 µl des PyroMark Annealing-Puffers in jedes Well der PyroMark Q24 Platte 1.

 $(i)$ Halten Sie einen der PyroMark Q24 Platten-Halter (mit der PyroMark Q24 MDx Vakuum-Arbeitsstation geliefert) bei Raumtemperatur (15–25 °C) bereit, und benutzen Sie ihn als Halter bei der Vorbereitung und zum Transportieren der Platte.

 $(i)$ Da es bei den Oligonukleotiden zum Selbstpriming kommt, ist kein Sequenzierungs-Primer erforderlich. Die Beads werden in den PyroMark Annealing-Puffer abgegeben.

#### 11. Setzen Sie die PCR-"Platte 1" und eine PyroMark Q24 Platte auf die Arbeitsplattform der PyroMark Q24 MDx Vakuum-Arbeitsstation (siehe [Abbildung 3](#page-20-0).).

 $\binom{1}{1}$ Stellen Sie sicher, dass die Platte genauso ausgerichtet ist wie bei der Beschickung mit den Proben.

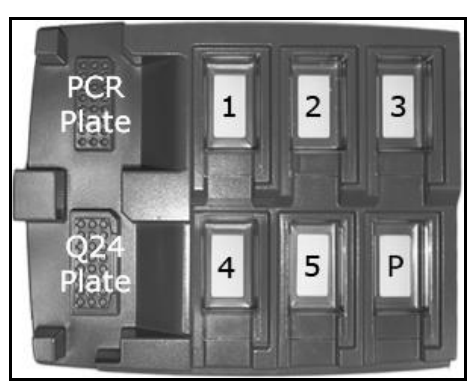

<span id="page-20-0"></span>Abbildung 3. Positionierung der PCR-Platte und der PyroMark Q24 Platte in der PyroMark Q24 MDx Vakuum-Arbeitsstation. Die gekennzeichneten Positionen enthalten: 70 % Ethanol (1), PyroMark Denaturierungslösung (2), PyroMark Waschpuffer (3) und hochreines Wasser (4, 5). P: Park-Position.

- 12. Legen Sie Unterdruck an den Vakuum-Saugkopf an, indem Sie den Vakuumschalter öffnen.
- 13. Senken Sie die Filter-Hohlnadeln vorsichtig in die Wells der PCR-Platte ab, um die Beads mit der immobilisierten Template anzusaugen. Halten Sie die Hohlnadeln für 15 s in Position. Seien Sie vorsichtig, wenn Sie den Saugkopf anheben.

 $(i)$ Sepharose-Beads sedimentieren relativ schnell. Falls über 1 Min. seit dem Schütteln der Platte vergangen ist, schütteln Sie sie erneut für 1 Min., bevor Sie die Beads ansaugen.

- 14. Überführen Sie den Saugkopf in den Trog mit 70 % Ethanol (Trog 1). Spülen Sie die Filter-Hohlnadeln für 5 s.
- 15. Überführen Sie den Saugkopf in den Trog mit PyroMark Denaturierungslösung (Trog 2). Spülen Sie die Filter-Hohlnadeln für 5 s.
- 16. Überführen Sie den Saugkopf in den Trog mit PyroMark Waschpuffer (Trog 3). Spülen Sie die Filter-Hohlnadeln für 10 s.
- 17. Heben Sie den Saugkopf an und schwenken Sie ihn um mehr als 90° in die Senkrechte, und lassen Sie für 5 s die Flüssigkeit aus den Filter-Hohlnadeln ablaufen (siehe [Abbildung 4](#page-21-1)).

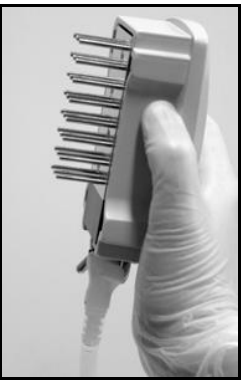

Abbildung 4. Der Saugkopf um mehr als 90° in die Senkrechte geschwenkt.

- <span id="page-21-1"></span>18. Schließen Sie den Vakuumschalter am Saugkopf (auf "Off"), während sie ihn über der PyroMark Q24 Platte halten.
- 19. Geben Sie die Beads in die Platte mit jeweils 25 µl PyroMark Annealing-Puffer pro Well ab, indem Sie den Saugkopf vorsichtig hin und her schütteln. Lassen Sie die Filter-Hohlnadeln auf den Boden der Wells absetzen.
- 20. Überführen Sie den Saugkopf in den ersten Trog mit hochreinem Wasser (Trog 4) und schütteln Sie ihn für 10 s.
- 21. Spülen Sie die Filter-Hohlnadeln, indem Sie die Hohlnadeln in den zweiten Trog mit hochreinem Wasser (Trog 5) eintauchen und Unterdruck anlegen. Spülen Sie die Hohlnadeln mit 70 ml hochreinem Wasser.
- 22. Heben Sie den Saugkopf an und schwenken Sie ihn um mehr als 90° in die Senkrechte, und lassen Sie für 5 s die Flüssigkeit aus den Filter-Hohlnadeln ablaufen (siehe [Abbildung 4](#page-21-1)).
- <span id="page-21-2"></span>23. Schließen Sie den Vakuumschalter am Saugkopf (auf "Off") und setzen Sie ihn in die Park-(P-)Position.
- 24. Wiederholen Sie die Schritte [9](#page-19-0)–[23](#page-21-2) für die übrigen PCR-Platten  $\mathcal{L}$ ,  $\mathcal{L}$ Platte 3" und  $\mathcal{L}$  Platte 4").
- 25. Schalten Sie die Vakuumpumpe ab.

 $(i)$ Am Ende eines Arbeitstags sollten der Flüssigabfall und Reste der Lösungen verworfen und die PyroMark Q24 MDx Vakuum-Arbeitsstation auf Staub und verschüttete Flüssigkeit untersucht werden (siehe Anhang B auf Seite [39](#page-37-0). f.).

<span id="page-21-0"></span>26. Erhitzen Sie die vier PyroMark Q24 Platten mit den Proben in den vorgewärmten PyroMark Q24 Platten-Haltern auf einem Heizblock für 2 Min. bei 80 °C.

#### 27. Entnehmen Sie die PyroMark Q24 Platten aus den Platten-Haltern und lassen Sie die Proben für mindestens 5 Min. auf Raumtemperatur (15–25 °C) abkühlen.

28. Setzen Sie eine PyroMark Q24 Kartusche ein, die mit den geeigneten Volumina der PyroMark Gold Q24 Reagenzien gefüllt ist, so wie sie im "Pre Run Information"-Bericht für den Assay

"Linearity 0.5picomol" ("Linearität 0,5Pikomol"; siehe [Protokoll](#page-12-0) 2: [Konfigurieren des Laufs für die Leistungsüberprüfung des PyroMark](#page-12-0)  [Q24 MDx Systems](#page-12-0)) angegeben sind.

Den "Pre Run Information"-Bericht finden Sie im "Tools"-Menü (bei der Konfiguration des Laufs; siehe im *PyroMark Q24 MDx Software-Handbuch*). Er enthält Informationen über die Volumina an Nukleotiden, Enzymgemisch und Substratgemisch, die für den Assay benötigt werden.

- 29. Öffnen Sie die Kartuschenhalterung und setzen Sie die gefüllte PyroMark Q24 Kartusche mit nach außen zeigendem Etikett ein. Drücken Sie die Kartusche ganz hinein und drücken Sie sie dann nach unten.
- 30. Vergewissern Sie sich, dass die Linie vorne an der Kartusche si chtbar ist und schließen Sie die Halterung.
- 31. Öffnen Sie den Plattenhalter-Rahmen und setzen Sie die PyroMark Q24 Platte ("Platte 1") auf den Heizblock.
- 32. Schließen Sie den Plattenhalter-Rahmen und den Gerätedeckel.
- 33. Stecken Sie den USB-Speicherstick (mit der Laufdatei) in den USB-Anschluss an der Gerätefront.

 $(i)$ Entfernen Sie den Stick nicht vor Ende des Laufs aus dem USB-Anschluss.

34. Wählen Sie auf dem Bildschirm mithilfe der Pfeiltasten  $\sim$  und  $\sim$  im Hauptmenü die Funktion "Run" ("Lauf") und drücken Sie dann  $^{\prime\prime}$ OK $^{\prime\prime}$ .

#### 35. Wählen Sie mithilfe der Pfeiltasten  $\rightarrow$  und  $\rightarrow$  die Laufdatei "Linearity 0.5picomol" ("Linearität 0,5Pikomol") aus.

 $(i)$ Um den Inhalt eines Ordners anzusehen, wählen Sie diesen Ordner und drücken auf "Select" ("Auswählen"). Durch Drücken der Option "Back" ("Zurück") gelangen Sie zur vorherigen Ansicht.

- 36. Nachdem Sie die Laufdatei ausgewählt haben, starten Sie den Lauf durch erneutes Drücken der Schaltfläche "Select" ("Auswählen").
- 37. Nach Ende des Laufs bestätigt das Gerät, dass die Laufdatei auf dem USB-Speicherstick gespeichert wurde; drücken Sie dann die Schaltfläche "Close" ("Beenden").
- <span id="page-22-0"></span>38. Öffnen Sie den Gerätedeckel.
- 39. Öffnen Sie die Kartuschenhalterung und entnehmen Sie die PyroMark Q24 Kartusche, indem Sie sie anheben und herausziehen.
- 40. Schließen Sie die Halterung.
- 41. Öffnen Sie den Plattenhalter-Rahmen und nehmen Sie die PyroMark Q24 Platte von dem Heizblock.
- 42. Schließen Sie den Plattenhalter-Rahmen und den Gerätedeckel.
- 43. Reinigen Sie die PyroMark Q24 Kartusche (siehe dazu das *PyroMark Gold Q24 Reagents Handbuch*).
- 44. Füllen Sie die PyroMark Q24 Kartusche auf die geeigneten Volumina mit PyroMark Gold Q24 Reagenzien wieder auf, so wie sie im "Pre Run Information"-Bericht für den Assay "Linearity\_2picomol" ("Linearität 2Pikomol"; siehe Protokoll 2: Konfigurieren des Laufs [für die Leistungsüberprüfung des PyroMark Q24 MDx Systems](#page-12-0). angegeben sind.

Den "Pre Run Information"-Bericht finden Sie im "Tools"-Menü (bei der Konfiguration des Laufs; siehe im *PyroMark Q24 MDx Software-Handbuch*). Er enthält Informationen über die Volumina an Nukleotiden, Enzymgemisch und Substratgemisch, die für den Assay benötigt werden.

- 45. Öffnen Sie die Kartuschenhalterung und setzen Sie die gefüllte PyroMark Q24 Kartusche mit nach außen zeigendem Etikett ein. Drücken Sie die Kartusche ganz hinein und drücken Sie sie dann nach unten.
- 46. Vergewissern Sie sich, dass die Linie vorne an der Kartusche sichtbar ist und schließen Sie die Halterung.
- 47. Öffnen Sie den Plattenhalter-Rahmen und setzen Sie die PyroMark Q24 Platte ("Platte 2") auf den Heizblock.
- 48. Schließen Sie den Plattenhalter-Rahmen und den Gerätedeckel.
- 49. Stecken Sie den USB-Speicherstick (mit der Laufdatei) in den USB-Anschluss an der Gerätefront.

 $\binom{1}{1}$ Entfernen Sie den Stick nicht vor Ende des Laufs aus dem USB-Anschluss.

- 50. Wählen Sie auf dem Bildschirm mithilfe der Pfeiltasten  $\rightarrow$  und  $\rightarrow$  im Hauptmenü die Funktion "Run" ("Lauf") und drücken Sie dann "OK".
- 51. Wählen Sie mithilfe der Pfeiltasten  $\rightarrow$  und  $\rightarrow$  die Laufdatei "Linearity 2picomol" ("Linearität 2Pikomol") aus.

 $(i)$ Um den Inhalt eines Ordners anzusehen, wählen Sie diesen Ordner und drücken auf "Select" ("Auswählen"). Durch Drücken der Option "Back" ("Zurück") gelangen Sie zur vorherigen Ansicht.

52. Nachdem Sie die Laufdatei ausgewählt haben, starten Sie den Lauf durch erneutes Drücken der Schaltfläche "Select" ("Auswählen").

- <span id="page-24-0"></span>53. Nach Ende des Laufs bestätigt das Gerät, dass die Laufdatei auf dem USB-Speicherstick gespeichert wurde; drücken Sie dann die Schaltfläche "Close" ("Beenden").
- 54. Wiederholen Sie die Schritte [38](#page-22-0)–[53](#page-24-0) für die übrigen PyroMark Q24 Platten ("Platte 3" und "Platte 4").

 $\bigcirc$ Verwenden Sie für "Platte 3" die unter der Bezeichnung "BiasRepeatability 0.5picomol" ("MessabweichungWiederholpräzision\_0,5Pikomol") gespeicherte Laufdatei.

 $(i)$ Verwenden Sie für "Platte 4" die unter der Bezeichnung "BiasRepeatability 2picomol" ("MessabweichungWiederholpräzision 2Pikomol") gespeicherte Laufdatei.

- 55. Entnehmen Sie den USB-Speicherstick.
- 56. Verwerfen Sie die PyroMark Q24 Platten und reinigen Sie die PyroMark Q24 Kartusche (siehe das *PyroMark Gold Q24 Reagents Handbuch*).

### <span id="page-25-0"></span>14BProtokoll5: Untersuchung der Linearität

 $(i)$ Die Linearität des Assays kann auf zwei unterschiedlichen Levels untersucht werden:

- **EXECUTE:** gemäß der Richtlinie EP6-A<sup>9</sup> des Clinical Laboratory Standards Institute (CLSI), wie sie in der EN-Norm 13612<sup>10</sup> empfohlen wird, und unter Verwendung von validierter Software oder
- **Latte durch einfache lineare Regressionsanalyse.**

#### Angegebene Leistung im CpG- und AQ-Modus gemäß Richtlinie EP6-A

Bei Anwendung der hier beschriebenen Protokolle ist die Methode für 0,5–2 Pikomol des PyroMark Q24 Validierungs-Oligonukleotids im Bereich von 5 % C bis 95 % C innerhalb einer zulässigen Nichtlinearität von 3 % linear.

#### 33BLinearität gemäß CLSI-Richtlinie EP6-A (gemäß IVD-Richtlinie)

Diese Methode beinhaltet die Approximation linearer und polynomischer Gleichungen an die Daten. Bei dieser Methode wird dann untersucht, ob die Näherung der polynomischen Gleichung signifikant besser ist als die der linearen Gleichung. Falls dies so ist, sind die Daten nicht linear. Die Akzeptanz-Grenzwerte für die Nichtlinearität können allerdings eingestellt werden, um sie an praktische Anforderungen des Assays anzupassen. Diese werden bei der Analyse der Daten berücksichtigt, um festzustellen, ob eine gemessene Nichtlinearität noch zulässig ist.

Es sind einige Softwareprodukte erhältlich, um die Daten gemäß der Richtlinie EP6-A<sup>10</sup> auszuwerten. Die Auswertungssoftware kann zum Beispiel mithilfe von Datensätzen des US-amerikanischen National Institute of Standards and Technology (www.nist.gov) validiert werden.

#### 34BDurchführung

1. Offnen Sie die Laufdateien der Assays "Linearity 0.5picomol" ("Linearität 0,5Pikomol") und "Linearity 2picomol" ("Linearität 2Pikomol") in der PyroMark Q24 MDx Software und analysieren Sie alle Wells.

 $(i)$ Alle Wells (mit Ausnahme der Negativkontrollen) sollten die Qualitätsbewertung "Passed" ("Bestanden") haben, was durch einen blauen Balken im unteren Feld auf der Registerkarte eines Wells und mit %-C-Wert in einem blauen Rechteck im Pyrogramm® angezeigt wird.

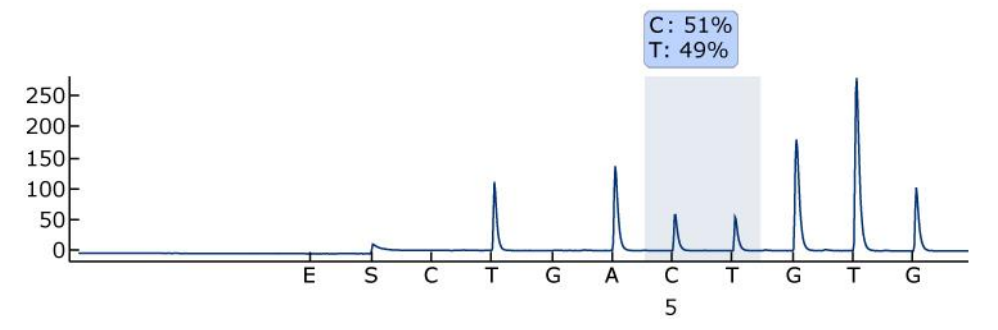

Abbildung 5. Beispiel eines AQ-Assay-Ergebnisses, das mit einer 50-%-Mischung erhalten wurde (Reaktionsgefäß "C0,1").

2. Bestimmen Sie die Peakhöhe der Einzelpeaks.

 $(i)$ Idealerweise sollten die Werte für die Peakhöhen zwischen 30 ± 10 RLE bei Proben mit 0,5 Pikomol Template und über 120 ± 40 RLE bei Proben mit 2 Pikomol Template betragen.

 $\bigcirc$ Um die Werte für die Peakhöhen zu erhalten, wählen Sie die Option "Export Peak Heights" ("Peakhöhen exportieren") im "Tools"-Menü. Speichern Sie dann die Daten in einem geeigneten Dateiformat (\*.csv oder  $*$ .tsv) ab und öffnen Sie diese Datei in Microsoft.® Excel (in Tab-getrenntem Format), um für jedes Well die mittlere Höhe der Einzelpeaks und des Hintergrundsignals wie im Folgenden beschrieben zu berechnen.

- 3. Wählen Sie die Option "AQ/CpG Analysis Results" ("AQ-/CpG-Analyseergebnisse") im "Reports"-Menü, um den Analyseergebnis-Bericht zu öffnen.
- 4. Speichern Sie dann die Daten in einem geeigneten Dateiformat (\*.csv oder \*.tsv) ab.
- 5. Öffnen Sie die Datei in der Auswertungssoftware.
- 6. Legen Sie eine Tabelle mit den erwarteten und den tatsächlichen Werten an.

Ein Beispiel dafür ist in Tabelle 7 auf Seite [28](#page-27-0) wiedergegeben.

7. Untersuchen Sie die Linearität gemäß den Anweisungen der Software.

Ein Beispiel für die Untersuchung der Linearität ist in Abbildung 6 auf Seite .[29](#page-28-0). dargestellt.

| <b>Reaktionsgefäß</b> | Probe          | <b>Erwarteter</b><br>%-C-Wert | Tatsächlicher<br>$%$ -C-Wert* |
|-----------------------|----------------|-------------------------------|-------------------------------|
| A                     | $\mathbf{1}$   | 5                             | 6,22                          |
|                       | $\overline{2}$ | 5                             | 6,17                          |
|                       | 3              | 5                             | 5,06                          |
| $\mathsf E$           | $\mathbf{1}$   | 16,3                          | 18,20                         |
|                       | $\overline{2}$ | 16,3                          | 17,90                         |
|                       | 3              | 16,3                          | 18,12                         |
| D                     | $\mathbf{1}$   | 27,5                          | 31,2                          |
|                       | $\overline{2}$ | 27,5                          | 29,89                         |
|                       | 3              | 27,5                          | 29,89                         |
| $\mathsf C$           | $\mathbf{1}$   | 50                            | 51,88                         |
|                       | $\overline{2}$ | 50                            | 52,62                         |
|                       | 3              | 50                            | 52,27                         |
| F                     | $\mathbf{1}$   | 72,5                          | 74,76                         |
|                       | $\overline{2}$ | 72,5                          | 74,66                         |
|                       | 3              | 72,5                          | 75,31                         |
| G                     | $\mathbf{1}$   | 83,8                          | 85,28                         |
|                       | $\overline{2}$ | 83,8                          | 85,53                         |
|                       | 3              | 83,8                          | 85,68                         |
| B                     | $\mathbf{1}$   | 95                            | 95,30                         |
|                       | $\overline{2}$ | 95                            | 95,40                         |
|                       | 3              | 95                            | 95,73                         |

<span id="page-27-0"></span>Tabelle 7. Erwartete und tatsächliche %-C-Werte

\* Bei diesen Werten handelt es sich lediglich um Beispielwerte. Die tatsächlichen Werte müssen bestimmt werden.

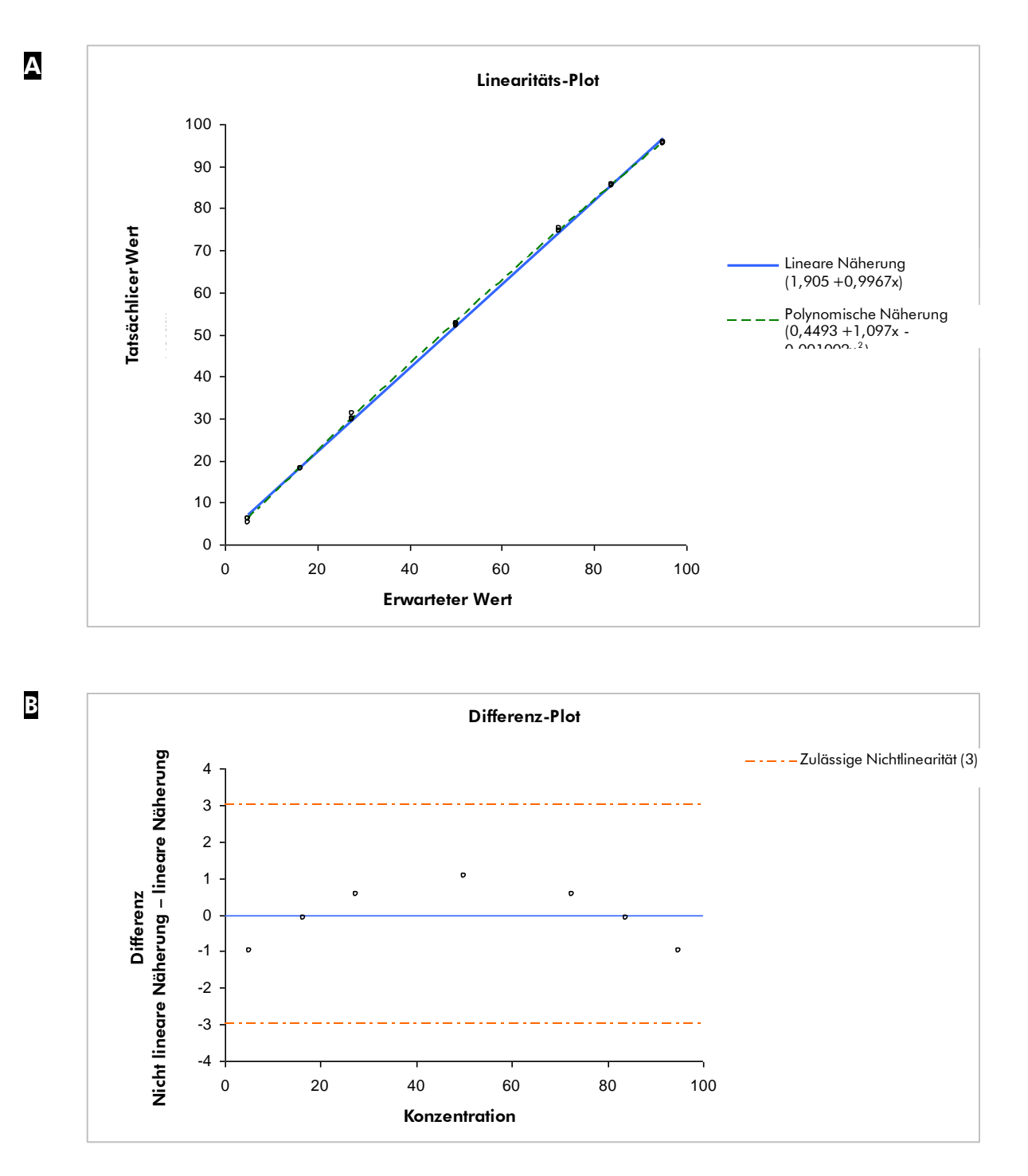

<span id="page-28-0"></span>Abbildung 6. Beispiel für die Untersuchung der Linearität. A Die lineare Näherung und die polynomische Näherung sind grafisch dargestellt. Die polynomische Näherung ist statistisch signifikant. B Das Differenz-Diagramm zeigt, dass die Daten deutlich innerhalb der Grenzwerte der zulässigen Nichtlinearität von 3 % liegen.

### <span id="page-29-0"></span>15BProtokoll6: Untersuchung der systematischen Messabweichung und der Wiederholpräzision

#### Angegebene Leistung im CpG- und AQ-Modus

Bei Anwendung der hier beschriebenen Protokolle zeigt die Methode für 0,5–2 Pikomol des PyroMark Q24 Validierungs-Oligonukleotids die folgenden Leistungsmerkmale:

- Die Wiederholpräzision ist, gemessen als Standardabweichung bei Achtfachbestimmung, im Bereich von 5 % C bis 95 % C besser als 3 %.
- Die systematische Messabweichung (der "Bias") ist für den Mittelwert bei Achtfachbestimmung im Bereich von 5 % C bis 95 % C kleiner als 5 %.

Die Mischungen "A", "B" und "C" – mit 5 % C, 95 % C bzw. 50 % C – werden bei der Bestimmung der Wiederholpräzision, der systematischen Messabweichung und der Laborpräzision verwendet.

#### 36BDurchführung

1. Öffnen Sie die Laufdateien der Assays "BiasRepeatability\_0.5picomol" ("MessabweichungWiederholpräzision 0,5Pikomol") und "Linearity\_2picomol" ("MessabweichungWiederholpräzision 2Pikomol") in der PyroMark Q24 MDx Software und analysieren Sie alle Wells.

 $(i)$ Alle Wells sollten die Qualitätsbewertung "Passed" ("Bestanden") haben, was durch einen blauen Balken im unteren Feld auf der Registerkarte eines Wells und mit %-C-Wert in einem blauen Rechteck im Pyrogramm angezeigt wird.

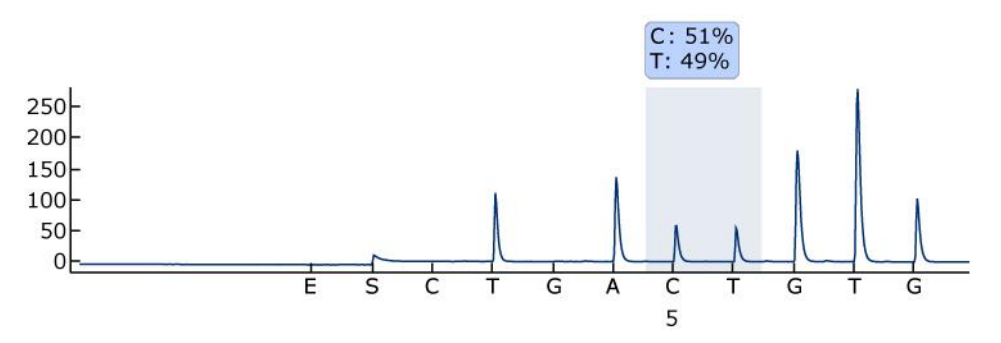

Abbildung 7. Beispiel eines AQ-Assay-Ergebnisses, das mit einer 50-%-Mischung erhalten wurde (Reaktionsgefäß "C0,1").

#### 2. Bestimmen Sie die Peakhöhe der Einzelpeaks.

 $\mathbf{ii}$ Idealerweise sollten die Werte für die Peakhöhen zwischen 30 ± 10 RLE bei Proben mit 0,5 Pikomol Template und über 120  $\pm$  40 RLE bei Proben mit 2 Pikomol Template betragen.

 $(i)$ Um die Werte für die Peakhöhen zu erhalten, wählen Sie die Option "Export Peak Heights" ("Peakhöhen exportieren") im "Tools"-Menü. Speichern Sie dann die Daten in einem geeigneten Dateiformat (\*.csv oder \*.tsv) ab und öffnen Sie diese Datei in Microsoft Excel (in Tab-getrenntem Format), um für jedes Well die mittlere Höhe der Einzelpeaks und des Hintergrundsignals wie im Folgenden beschrieben zu berechnen.

- 3. Wählen Sie die Option "AQ/CpG Analysis Results" ("AQ-/CpG-Analyseergebnisse") im "Reports"-Menü, um den Analyseergebnis-Bericht zu öffnen.
- 4. Speichern Sie dann die Daten in einem geeigneten Dateiformat (\*.csv oder \*.tsv) ab.
- 5. Öffnen Sie die Datei in der Auswertungssoftware.
- 6. Legen Sie eine Tabelle mit den erwarteten und den tatsächlichen Werten an.

Ein Beispiel dafür ist in Tabelle 8 (siehe unten) wiedergegeben.

7. Die bei der Analyse erhaltenen Daten sollten mit einer validierten Statistik-Software ausgewertet werden. Für jede Mischung werden auf der Grundlage der Achtfachbestimmung Mittelwert und Standardabweichung berechnet.

Ein Beispiel für die Daten ist in der folgenden Tabelle 8 wiedergegeben.

#### Tabelle 8. Ergebnisse der Bestimmung der systematischen Messabweichung und Wiederholpräzision

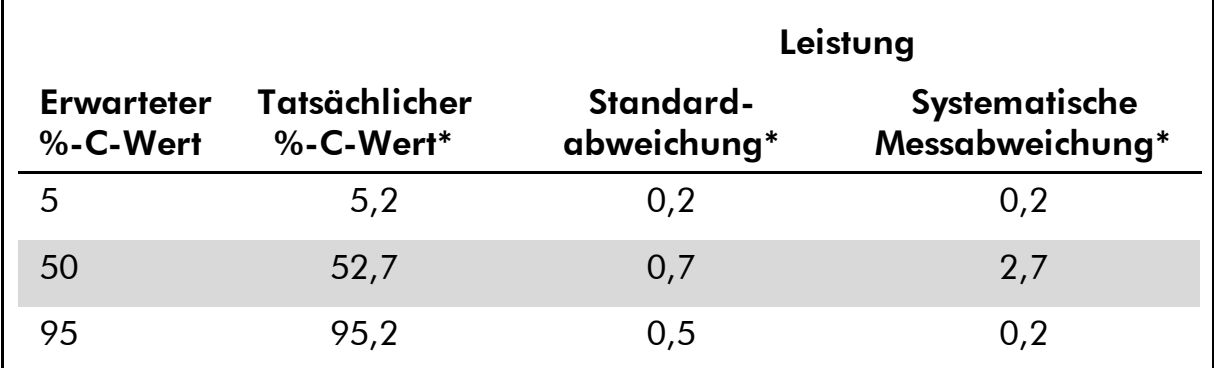

\* Bei diesen Werten handelt es sich lediglich um Beispielwerte. Die tatsächlichen Werte müssen bestimmt werden.

#### 8. Untersuchung der Laborpräzision.

Die Laborpräzision kann untersucht werden, indem dieselben Mischungen in Kombination mit dem gewünschten Niveau der Variabilität in Bezug auf die Parameter Laborant, Gerät und andere Reagenzien analysiert werden.

# <span id="page-31-0"></span>Hilfe zur Fehlersuche

Diese Anleitung zur Fehlersuche soll Ihnen eine Hilfe geben, falls einmal Probleme auftreten sollten. Weitere Informationen finden Sie auch auf der "Frequently Asked Questions"-Seite unseres Support-Centers unter: www.giagen.com/FAQ/FAQList.aspx. Darüber hinaus steht Ihnen unser Technischer Service (Tel.-Nr. siehe hintere Umschlagseite oder unter www.giagen.com.) unterstützend zur Seite, falls Sie Fragen zum Protokoll oder zu anderen Angaben in diesem Handbuch haben sollten. Das Team besteht aus erfahrenen Wissenschaftlern, die Ihnen in allen molekularbiologischen Fragen gerne weiterhelfen.

(i) Generelle Hilfe zur Fehlerbeseitigung bei Problemen mit dem Gerät finden Sie im *PyroMark Q24 MDx Handbuch*.

#### Kommentare und Vorschläge

#### Qualitativ schlechte oder fehlerhafte Sequenz

a) PyroMark Q24 Validierungs-Oligonukleotide nicht korrekt vorbereitet

- b) Fehlerhafte zu analysierende Sequenz oder Dispensier-Reihenfolge
- c) Puffer oder Reagenzien falsch verdünnt oder gelagert

 $(i)$ Befolgen Sie die Anweisung zur Vorbereitung der PyroMark Q24 Validierungs-Oligonukleotide in den Protokollen. Stellen Sie sicher, dass die PyroMark Q24 Validierungs-Oligonukleotide in Verdünnungspuffer verdünnt werden, wie dies in den Protokollen beschrieben ist. Stellen Sie außerdem sicher, dass der mitgelieferte 10-fach konzentrierte Verdünnungspuffer zuerst 1:10 mit hochreinem Wasser verdünnt wird.

(i Überprüfen Sie, dass die korrekte Sequenz beim Konfigurieren des Assays eingegeben wurde.

 $(i)$ Befolgen Sie die Anweisungen, die im Reagenzien-Handbuch gegeben werden. Nehmen Sie ein leeres Well (nur mit PyroMark Annealing-Puffer gefüllt) in die Konfiguration Ihres Laufs mit auf, um zu überprüfen, ob Hintergrund-Peaks von den Nukleotiden verursacht werden.

#### Kommentare und Vorschläge

- d) Fehler bei der Dispensierung (zeigt sich zum Beispiel in Form von gesplitteten Peaks)
- e) Verstopfte PyroMark Q24
- f) Beschädigte PyroMark
- 

#### Kleine oder fehlende Peaks

- a) Unzureichende Menge an Template bei der Immobilisierung
- b) Nicht genügend Enzymoder Substratgemisch für alle Wells
- c) Die bei der Konfiguration des Laufs markierten Wells stimmen nicht mit der Positionierung der Proben in der Platte überein

 $(i)$ Reinigen oder ersetzen Sie die PyroMark Q24 Kartusche. Falls das Problem danach weiterhin besteht, kontaktieren Sie den Technischen Service von QIAGEN (Kontaktinformationen siehe Rückseite oder unter www.giggen.com).

 $\widehat{\mathbb{U}}$  Nukleotide werden aufgrund einer verstopften Nadel in der PyroMark Q24 Kartusche nicht korrekt dispensiert. Reinigen Sie die PyroMark Q24 Kartusche und überprüfen Sie ihre ordnungsgemäße Funktion.

Beschädigte PyroMark<br>Q24 Kartusche Kartusche unter Beachtung der Bundes-, Landes- und kommunalen Umweltauflagen für die Entsorgung von Laborabfällen.

g) Annealing-Zeit zu lang  $\bigoplus$  Halten Sie beim Annealing die korrekte Zeit und die Temperaturen ein, wie sie in den Protokollen angegeben sind.

> $(i)$ Stellen Sie sicher, dass die PyroMark Q24 Validierungs-Oligonukleotide korrekt verdünnt werden und verwenden Sie die in den Protokollen angegebenen Mengen.

 $(i)$ Befüllen Sie die PyroMark Q24 Kartusche gemäß den Angaben im "Pre Run Information"-Bericht.

 $\binom{1}{1}$ Vergewissern Sie sich, dass Sie die Proben in die korrekten Positionen der PyroMark Q24 Platte – gemäß der Laufkonfiguration – pipettiert haben.

#### Kommentare und Vorschläge

- d) Eine oder mehrere der Nukleotid-Kammern in der PyroMark Q24 Kartusche ist/sind nicht korrekt mit Reagenz(ien) oder Nukleotid(en) befüllt
- e) Fehler bei der Dispensierung (zeigt sich zum Beispiel in Form von gesplitteten Peaks)
- f) Verstopfte PyroMark Q24

- g) Beschädigte PyroMark
- h) Puffer oder Reagenzien falsch verdünnt oder gelagert

 $\bigcirc$ Stellen Sie sicher, dass ausreichende Mengen an Reagenzien in die PyroMark Q24 Kartusche gefüllt werden. Befolgen Sie die zu den Produkten gehörenden Gebrauchsanweisungen.

G) Reinigen oder ersetzen Sie die PyroMark Q24 Kartusche. Falls das Problem danach weiterhin besteht, kontaktieren Sie den Technischen Service von QIAGEN (Kontaktinformationen siehe Rückseite oder unter www.qiagen.com).

Verstopfte PyroMark Q24 (D) Nukleotide werden aufgrund einer<br>Kartusche verstopften Nadel in der PyroMark Q24 Kartusche nicht korrekt dispensiert. Reinigen Sie die PyroMark Q24 Kartusche und überprüfen Sie ihre ordnungsgemäße Funktion.

> $(i)$ Enzyme oder Substrate werden aufgrund einer verstopften PyroMark Q24 Kartusche nicht korrekt dispensiert (zeigt sich darin, dass ein Vor-Sequenzsignal fehlt und im Pyrogramm keine Peaks zu sehen sind). Reinigen Sie die PyroMark Q24 Kartusche und überprüfen Sie ihre ordnungsgemäße Funktion.

Beschaalgte Pyromark Verwerfen Sie die PyroMark Q24<br>Q24 Kartusche Kartusche unter Beachtung der Bundes-, Landes- und kommunalen Umweltauflagen für die Entsorgung von Laborabfällen.

> $\bigcirc$ Befolgen Sie die Anweisungen, die im Reagenzien-Handbuch gegeben werden.

Sehr hohe Peaks PyroMark Q24 Validierungs-

j) Verunreinigte Probe führt zu ungewöhnlich hohem Verbrauch an Substratgemisch (wird als hohes

Vor-Sequenzsignal

registriert)

i) PyroMark Q24

vorbereitet

Validierungs-Oligonukleotide nicht korrekt

Oligonukleotide nicht korrekt vorbereitet

#### Kommentare und Vorschläge

 $\bigcirc$ Befolgen Sie die Anweisung zur Vorbereitung der PyroMark Q24 Validierungs-Oligonukleotide in den Protokollen. Stellen Sie sicher, dass die PyroMark Q24 Validierungs-Oligonukleotide in Verdünnungspuffer verdünnt werden, wie dies in den Protokollen beschrieben ist. Stellen Sie außerdem sicher, dass der mitgelieferte 10-fach konzentrierte Verdünnungspuffer zuerst 1:10 mit hochreinem Wasser verdünnt wird.

 $(i)$ Wechseln Sie die Puffer. Verwenden Sie nur Puffer von QIAGEN oder von QIAGENautorisierten Händlern.

 $(i)$ Prüfen Sie mithilfe der Zoom-in-Funktion, ob überhaupt Peaks generiert wurden (markieren Sie mit der linken Maustaste einen Abschnitt des Pyrogramms).

 $(i)$ Befolgen Sie die Anweisung zur Vorbereitung der PyroMark Q24 Validierungs-Oligonukleotide in den Protokollen. Stellen Sie sicher, dass die PyroMark Q24 Validierungs-Oligonukleotide in Verdünnungspuffer verdünnt werden, wie dies in den Protokollen beschrieben ist. Stellen Sie außerdem sicher, dass der mitgelieferte 10-fach konzentrierte Verdünnungspuffer zuerst 1:10 mit hochreinem Wasser verdünnt wird.

#### Geringe Linearität

Pipettierfehler  $\bigoplus$  Stellen Sie sicher, dass die Anweisungen zur Verdünnung der PyroMark Q24 Vali-dierungs-Oligonukleotide in "[Protokoll](#page-14-0) 3: [Ansetzen der Verdünnungsreihe der PyroMark](#page-14-0)  [Q24 Validierungs-Oligonukleotide](#page-14-0)" genau eingehalten werden. Um vergleichbare Verdünnungen zu gewährleisten, empfehlen wir dringend, Aliquots desselben Volumens zu pipettieren, ohne zwischen den Mischungen die Volumeneinstellung der Pipette zu verändern.

#### Negative Steigung beim Linearitätstest

5-%-C und 95-%-C-

5-%-C und 95-%-C-<br>Mischungen vertauscht Stellen Sie sicher, dass die Reaktionsgefäße deutlich beschriftet werden und beim Ansetzen der Verdünnungen der PyroMark Q24 Validierungs-Oligonukleotide nicht verwechselt werden.

### <span id="page-36-0"></span>17BAnhang A: Vorbereitung der PyroMark Q24 MDx Vakuum-Arbeitsstation

Dieses Protokoll beschreibt, wie Sie die PyroMark Q24 MDx Vakuum-Arbeitsstation vorbereiten, bevor Sie sie für die Präparation einzelsträngiger DNA verwenden können.

#### 37BDurchführung

- 1. Befüllen Sie fünf der mit der PyroMark Q24 MDx Vakuum-Arbeitsstation gelieferten Tröge wie folgt:
	- $\Box$  ca. 50 ml Ethanol (70 %) (1)
	- ca. 40 ml PyroMark Denaturierungslösung (2)
	- ca. 50 ml PyroMark Waschpuffer (3)
	- ca. 50 ml hochreines Wasser (4)
	- ca. 70 ml hochreines Wasser (5)

Die empfohlene Konfiguration ist in Abbildung 8 wiedergegeben. Füllen Sie die Tröge, falls erforderlich, immer bis zu diesen Volumina auf.

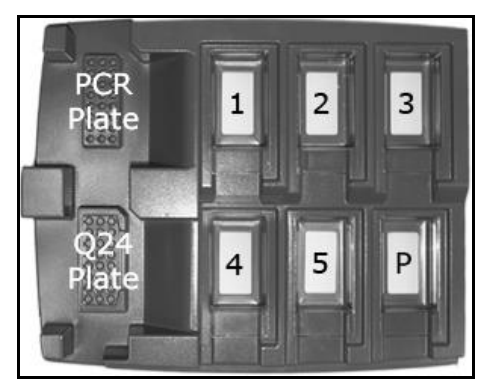

Abbildung 8. Positionen in der PyroMark Q24 MDx Vakuum-Arbeitsstation.

- 2. Schalten Sie die Vakuumpumpe ein.
- 3. Legen Sie Unterdruck an den Saugkopf an, indem Sie den Vakuumschalter öffnen.
- 4. Spülen Sie die Filter-Hohlnadeln, indem Sie sie in hochreines Wasser eintauchen (Trog 5). Spülen Sie die Hohlnadeln mit 70 ml hochreinem Wasser. Vergewissern Sie sich, dass das Wasser in den Flüssigabfallbehälter abgesaugt wird. Falls dies nicht der Fall sein sollte: Prüfen Sie, ob die Schläuche korrekt angeschlossen und nicht beschädigt sind. Beschädigte Schläuche sollten umgehend ersetzt werden (siehe den Abschnitt "Austauschen des Schlauchs" im *PyroMark Q24 MDx Handbuch*.
- 5. Stellen Sie sicher, dass der Flüssigabfallfilter trocken ist. Falls der Abfallfilter nass ist, sollte er ersetzt werden (siehe den Abschnitt "Austauschen des Abfallfilters" im *PyroMark Q24 MDx Handbuch*.
- 6. Füllen Sie Trog 5 wieder mit 70 ml hochreinem Wasser auf.
- <span id="page-37-0"></span>7. Schließen Sie den Vakuumschalter am Saugkopf (auf "Off") und setzen Sie ihn in die Park-(P-)Position.

### <span id="page-38-0"></span>Anhang B: Entleeren der Flüssigabfallbehälter und **Tröge**

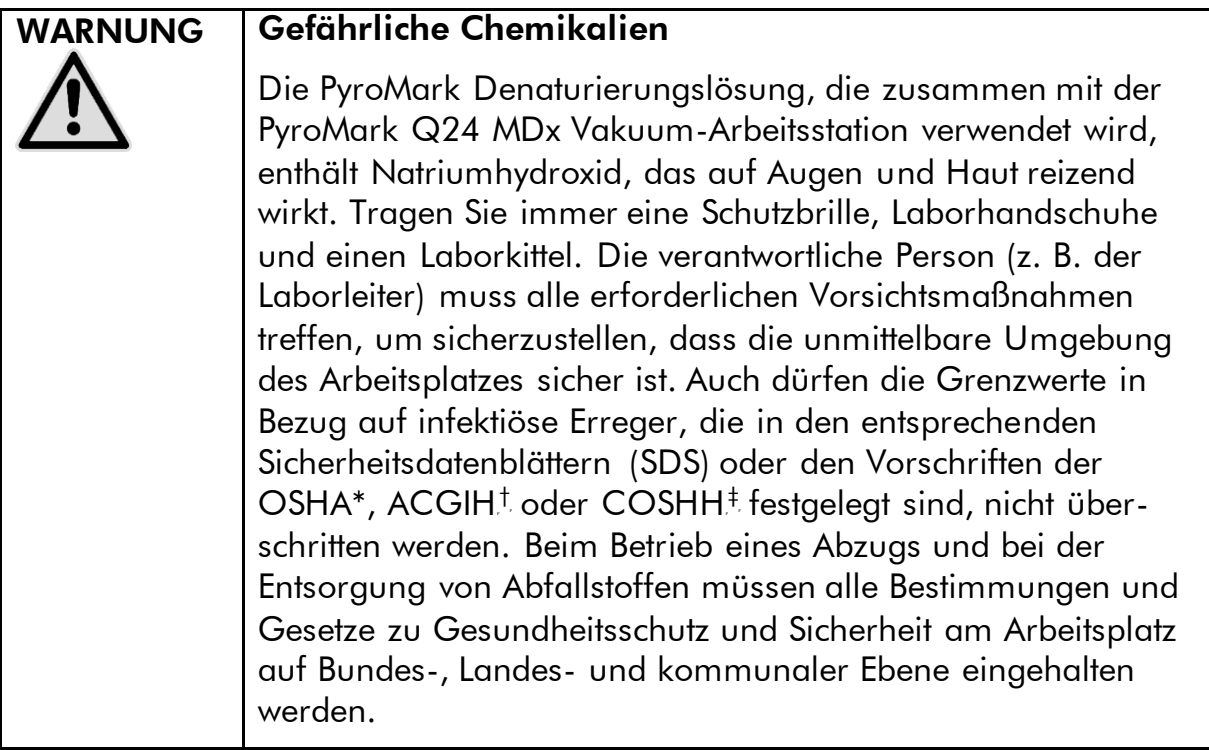

\* OSHA: Occupational Safety and Health Administration (Vereinigte Staaten von Amerika)

- $^\dagger$  ACGIH: American Conference of Government Industrial Hygienists (Vereinigte Staaten von Amerika)
- $^\ddag$  COSHH: Control of Substances Hazardous to Health (Vereinigtes Königreich)

Stellen Sie sicher, dass die geltenden Bundes-, Landes- und kommunalen Umweltauflagen bei der Entsorgung der Laborabfälle eingehalten werden.

Das folgende Material wird benötigt:

 hochreines Wasser (Milli-Q, 18,2 MΩ x cm, oder vergleichbar; www.millipore.com.).

#### 38BDurchführung

- 1. Vergewissern Sie sich, dass kein Unterdruck am Vakuum-Saugkopf anliegt, d. h. der Vakuumschalter geschlossen (auf "Off") ist, und die Vakuumpumpe ausgeschaltet ist.
- 2. Verwerfen Sie in den Trögen verbliebene Reste der Lösungen.
- 3. Spülen Sie die Tröge mit hochreinem Wasser oder ersetzen Sie sie, falls erforderlich.
- 4. Entleeren Sie den Flüssigabfallbehälter.

(i) Der Deckel kann abgenommen werden, ohne die Schlauchverbindungen zu trennen.

5. Falls die PyroMark Q24 MDx Vakuum-Arbeitsstation gereinigt werden muss (z. B. wegen Staub oder verschütteter Flüssigkeit), befolgen Sie dazu bitte die Anweisungen im Abschnitt "Reinigen der PyroMark Q24 Vakuum-Arbeitsstation" im *PyroMark Q24 MDx Handbuch*.

# <span id="page-40-0"></span>Literaturhinweis

QIAGEN unterhält eine umfangreiche, regelmäßig aktualisierte Online-Datenbank mit wissenschaftlichen Publikationen, in denen QIAGEN Produkte verwendet werden. Mehrere Suchoptionen ermöglichen es Ihnen, die Artikel zu finden, die Sie brauchen – entweder mit der einfachen Suche nach Stichwörtern oder durch Eingabe der Applikation, des Forschungsgebiets, des Titels etc.

Eine vollständige Liste der Referenzen finden Sie online in der QIAGEN Referenz-Datenbank unter www.giagen.com/RefDB/search.asp. Sie können sich auch an den Technischen Service von QIAGEN wenden, um sie anzufordern.

#### Zitierte Referenzen

- 1. SS-ISO 5725-1 Accuracy (trueness and precision) of measurement methods and results – Part 1: General principles and definitions.
- 2. White, H.E., Durston, V.J., Harvey, J.F., and Cross, N.C. (2006) Clin. Chem. 52, 1005.
- 3. Tost, J., Dunker, J., and Gut, I.G. (2003) Biotechniques 35, 152.
- 4. Colella, S., Shen, L., Baggerly, K.A., Issa, J.P., and Krahe, R. (2003) Biotechniques 35, 146.
- 5. Uhlmann, K., Brinckmann, A., Toliat, M.R., Ritter, H., and Nürnberg, P. (2002) Electrophoresis 23, 4072.
- 6. Neve, B., Frougel, P., Corset, L., Vaillant, E., Vatin, V., and Boutin, P. (2002) Biotechniques 32, 1138.
- 7. Wasson, J., Skolnick, G., love-Gregory, L., and Permutt, M.A. (2002) Biotechniques 32, 1144.
- 8. Gruber, J.D., Colligan, P.B., and Wolford, J.K. (2002) Hum. Genet. 110, 395.
- 9. Clinical and Laboratory Standards Institute document EP6-A: Evaluation of the linearity of quantitative measurement procedures: a statistical approach; approved guideline.
- 10. EN 13612: Leistungsbewertung von In-vitro-Diagnostika; Europäisches Komitee für Standardisierung (CEN).

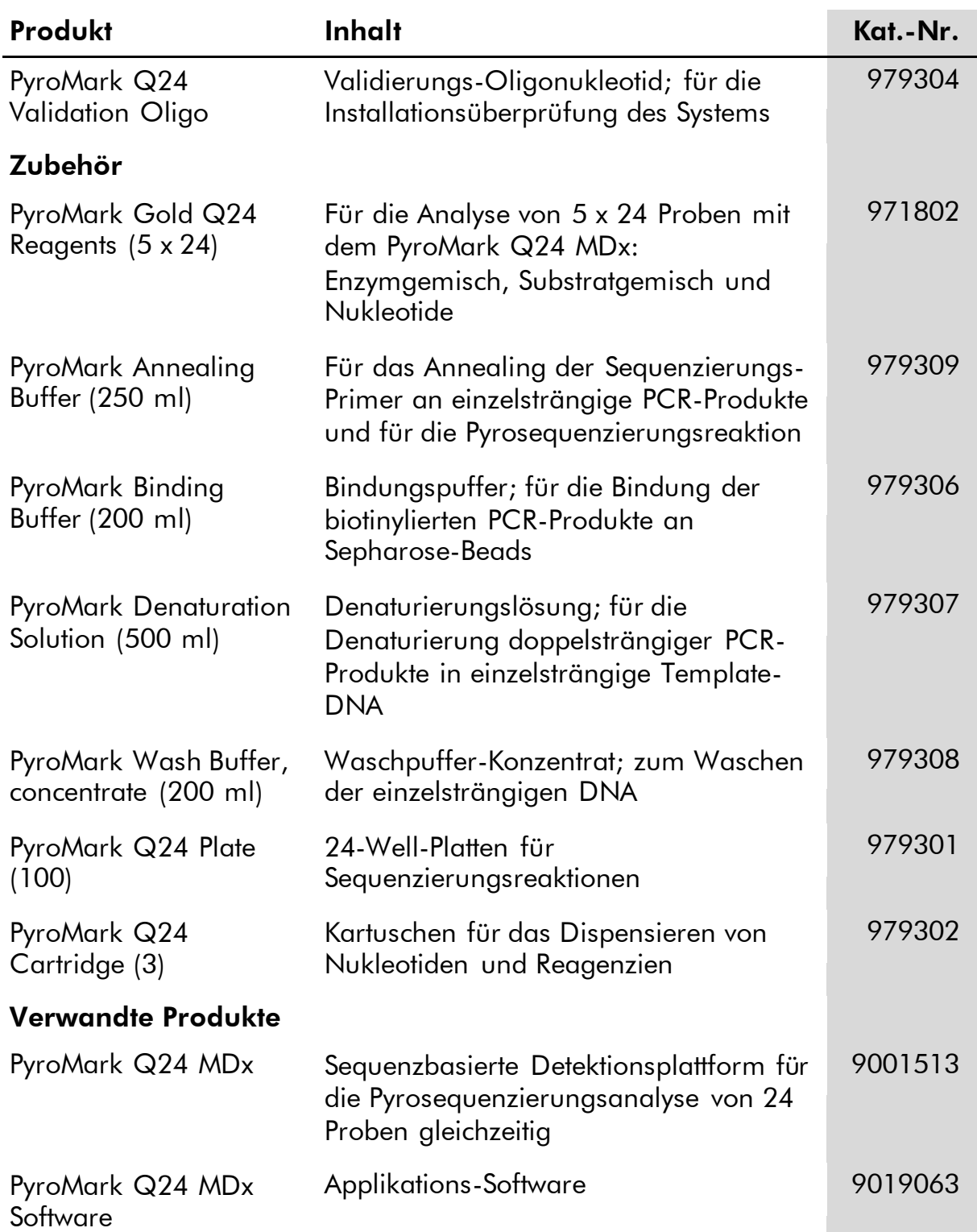

# <span id="page-41-0"></span>**Bestellinformationen**

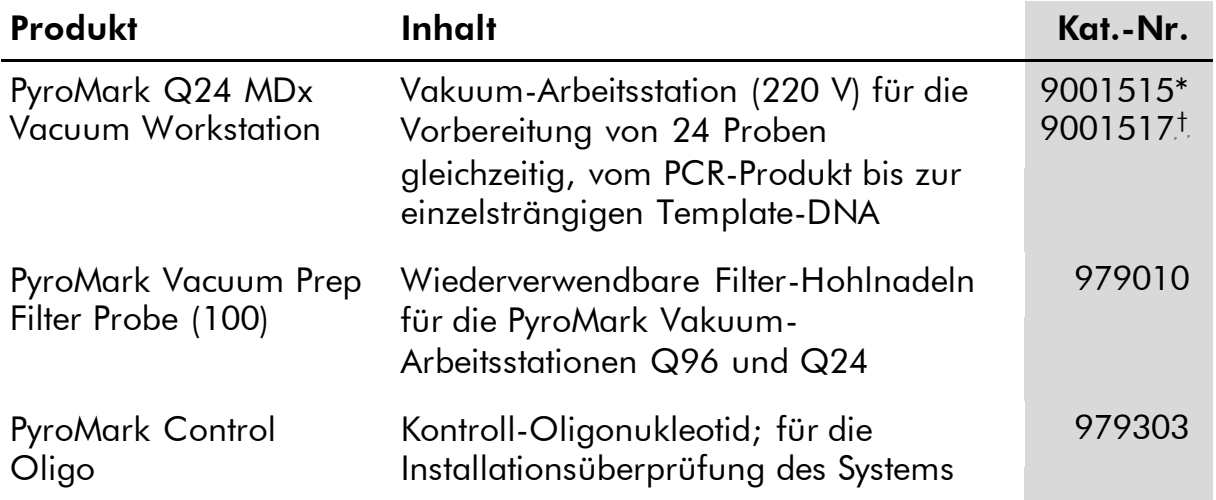

\* Für Rest der Welt (nicht UK).  $^\dagger$  Für UK.

Aktuelle Lizenzinformationen und produktspezifische Anwendungseinschränkungen finden Sie im jeweiligen QIAGEN Kit- oder Geräte-Handbuch. QIAGEN Kit- und Geräte-Handbücher stehen unter www.giagen.com zur Verfügung oder können Sie vom QIAGEN Technischen Service oder dem für Sie zuständigen Außendienstmitarbeiter oder Distributor anfordern.

Frei bleibende Seite

Frei bleibende Seite

Warenzeichen/Markennamen: QIAGEN®, Pyrosequencing®, Pyrogram®PyroMark® (QIAGEN-Gruppe); Microsoft® (Microsoft Corporation); Milli-<br>Q.® (Millipore Corporation); Sepharose.® (GE Healthcare).

#### Eingeschränkte Nutzungsvereinbarung

Mit der Nutzung dieses Produkts erkennen Käufer und Anwender des PyroMark Q24 Validation Oligo die folgenden Bedingungen an:

- 1. Das PyroMark Q24 Validation Oligo darf nur gemäß den Angaben im *PyroMark Q24 Validation Oligo Handbuch* und mit den Komponenten, die Bestandteil des Produkts sind, verwendet werden. QIAGEN gewährt im Rahmen ihrer Eigentumsrechte keinerlei Lizenz, die zum Produkt gehörenden Komponenten mit anderen Komponenten, die nicht zu diesem Produkt gehören, zu verwenden oder zu kombinieren, mit Ausnahme der im *PyroMark Q24 Validation Oligo Handbuch* und in zusätzlichen, unter Uwww.qiagen.com<sup>U</sup> verfügbaren Protokollen beschriebenen Anwendungen.
- 2. Über die ausdrücklich erwähnten Lizenzanwendungen hinaus übernimmt QIAGEN keinerlei Garantie dafür, dass dieses Produkt und/oder die mit ihm durchgeführte(n) Anwendung(en) die Rechte Dritter nicht verletzt.
- 3. Dieses Produkt und seine Komponenten sind für die einmalige Verwendung lizenziert und dürfen nicht wiederverwendet, wiederaufgearbeitet oder weiterverkauft werden.
- 4. QIAGEN lehnt außer der ausdrücklich gewährten Lizenzgewährung jede weitere Lizenzgewährung ab, sowohl ausdrücklich als auch konkludent.
- 5. Käufer und Anwender des Produkts stimmen zu, keinerlei Schritte zu unternehmen oder anderen die Einleitung von Schritten zu gestatten, die zu unerlaubten Handlungen im obigen Sinne führen könnten oder solche erleichtern könnten. QIAGEN kann die Verbote dieser eingeschränkten Nutzungsvereinbarung an jedem Ort gerichtlich geltend machen und wird sämtliche Ermittlungs - und Gerichtskosten, inklusive Anwaltsgebühren, zurückfordern, die ihr bei der Geltendmachung dieser eingesdnränkten Nutzungsvereinbarung oder irgendeines ihrer ge istigen<br>Eigentumsrechte im Zusammenhang mit diesem Produkt und/oder dessen Komponenten entstehen

Aktualisierte Nutzungs- und Lizenzbedingungen können unter www.giagen.com nachgelesen werden.

© 2015 QIAGEN, alle Rechte vorbehalten.

#### www.qiagen.com

Australien Bestellungen 03-9840-9800 Fax 03-9840-9888 Technischer Service 1-800-243-066 Belgien = Bestellungen 0800-79612 = Fax 0800-79611 = Technischer Service 0800-79556 Brasilien ■ Bestellungen 0800-557779 ■ Fax 55-11-5079-4001 ■ Technischer Service 0800-557779 China Bestellungen 021-3865-3865 Fax 021-3865-3965 Technischer Service 800-988-0325 Dänemark = Bestellungen 80-885945 = Fax 80-885944 = Technischer Service 80-885942 Deutschland = Bestellungen 02103-29-12000 = Fax 02103-29-22000 = Technischer Service 02103-29-12400 Finnland = Bestellungen  $0800-914416$  = Fax  $0800-914415$  = Technischer Service  $0800-914413$ Frankreich = Bestellungen 01-60-920-926 = Fax 01-60-920-925 = Technischer Service 01-60-920-930 = Angebote 01-60-920-928 Hongkong = Bestellungen 800 933 965 = Fax 800 930 439 = Technischer Service 800 930 425 Irland Bestellungen 1800 555 049 Fax 1800 555 048 Technischer Service 1800 555 061 Italien Bestellungen 02-33430 -420 Fax 02-33430-426 Technischer Service 800-787980 Japan = Telefon 03-6890-7300 = Fax 03-5547-0818 = Technischer Service 03-6890-7300 Kanada Bestellungen 800-572-9613 Fax 800-713-5951 Fechnischer Service 800-DNA-PREP (800-362-7737) Luxemburg · Bestellungen 8002-2076 · Fax 8002-2073 · Technischer Service 8002-2067 Mexiko = Bestellungen 01-800-7742-639 = Fax 01-800-1122-330 = Technischer Service 01-800-7742-639 Niederlande Bestellungen 0800-0229592 Fax 0800-0229593 Technischer Service 0800-0229602 Norwegen Bestellungen 800-18859 Fax 800-18817 Technischer Service 800-18712 Österreich = Bestellungen 0800/28-10-10 = Fax 0800/28-10-19 = Technischer Service 0800/28-10-11 Schweden = Bestellungen 020-790282 = Fax 020-790582 = Technischer Service 020-798328 Schweiz = Bestellungen 055-254-22-11 = Fax 055-254-22-13 = Technischer Service 055-254-22-12 Singapur = Bestellungen 65-67775366 = Fax 65-67785177 = Technischer Service 65-67775366 Spanien Bestellungen 91-630-7050 Fax 91-630-5145 Technischer Service 91-630-7050 Südkorea ■ Bestellungen 1544 7145 ■ Fax 1544 7146 ■ Technischer Service 1544 7145 UK Bestellungen 01293-422-911 Fax 01293-422-922 Technischer Service 01293-422-999 **QIAGEN** USA Bestellungen 800-426-8157 Fax 800-718-2056 Technischer Service 800-DNA-PREP (800-362-7737)

# 1057426DE 151019195 Sample & Assay Technologies